# Original Operating Instructions and Service Manual

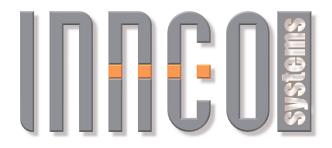

©innco systems GmbH®

Erlenweg 12 • D-92521 Schwarzenfeld • Germany

All rights reserved. We accept no liability for the content, especially for damages by existing, non-existent or erroneous information.

It is not permitted to disclose or complement this document, partial or complete, unless authorized by innco systems GmbH®.

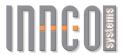

# Original Operating Instructions and Service Manual

CO3000, RC

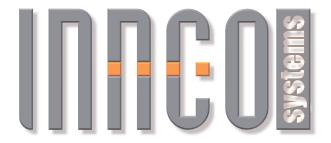

©innco systems GmbH®

Erlenweg 12 • D-92521 Schwarzenfeld • Germany

All rights reserved. We accept no liability for the content, especially for damages by existing, non-existent or erroneous information.

It is not permitted to disclose or complement this document, partial or complete, unless authorized by innco systems GmbH®.

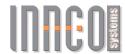

# Contents

| 1 | Con  | troller CO3000                                                                                                    | 3               |
|---|------|----------------------------------------------------------------------------------------------------|-----------------|
|   | 1.1  | Brief Description                                                                                                    | 3               |
|   | 1.2  | Technical Data                                                                                                    | 3               |
|   | 1.3  | Control Elements                                                                                                    | 4               |
|   | 1.4  | Operational Controls                                                                                                    | 5               |
|   | 1.5  | Power On/Off                                                                                                    | 7               |
|   | 1.6  | Initialization                                                                                                    | 8               |
|   | 1.7  | Activating Devices                                                                                                    | 9               |
|   | 1.8  | O Company of the company of the comp | 10              |
|   | 1.9  | 8                                                                                                    | 11              |
|   | 1.10 | Network Settings                                                                                                    | 12              |
|   |      |                                                                                                    | 13              |
|   |      | ±                                                                                                    | 14              |
|   |      | 9                                                                                                    | 15              |
|   |      | 0                                                                                                    | 16              |
|   |      |                                                                                                    | 16              |
|   |      |                                                                                                    | 17              |
|   |      | 0                                                                                                    | 18              |
|   |      |                                                                                                    | 19              |
|   |      | 9                                                                                                    | 20              |
|   |      | 1 0                                                                                                    | 21              |
|   |      |                                                                                                    | 22              |
|   |      |                                                                                                    | 23              |
|   |      | VSWR Settings                                                                                                    |                 |
|   | 1.24 | Software Update                                                                                                    | 26              |
| 2 | Slid | er Setup                                                                                                    | 29              |
| _ | 2.1  | <u>*</u>                                                                                                    | $\frac{20}{29}$ |
|   | 2.2  | 1                                                                                                    | $\frac{29}{29}$ |
|   | 2.3  |                                                                                                    | $\frac{20}{30}$ |
|   | 2.4  | <u> </u>                                                                                                    | 31              |
|   | 4.1  | Correction Models                                                                                                    | IJΙ             |
| 3 | Ren  | note Control                                                                                                    | 32              |

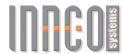

# 1 Controller CO3000

### 1.1 Brief Description

The digital controller CO3000 is suited for the operation of antenna masts, turntables, slide bars and other positioning equipment of innco and innco-systems.

It is operable in manual, semi-automatic and remote control mode.

The "Quick Move" buttons and the "Menu Wheel" enable an intuitive and quick operation.

A 7" display provides clear and precise information for each device.

#### 1.2 Technical Data

| Data interface              | IEEE488 / LAN                                    |
|-----------------------------|--------------------------------------------------|
| Device interface            | 4-port CAN-Bus via optical fiber                 |
| Transfer rate               | $500 \mathrm{kBit/s}$                            |
| Display                     | 7" TFT 800x480 pixel                             |
| Voltage                     | 100-240 V AC  (50/60 Hz)                         |
| Approx. current consumption | $20\mathrm{W}$                                   |
| Fuse                        | $\mathrm{T}\ 1{,}25\mathrm{A}\ /\ 250\mathrm{V}$ |
| Size                        | 3HE 19" Rack mount<br>(427mm x 134mm x 300mm)    |
| Approx. weight              | $3 \mathrm{kg}$                                  |
| Min. temperature            | 5°C                                              |
| Max. temperature            | $40^{\circ}\mathrm{C}$                           |

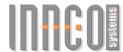

## 1.3 Control Elements

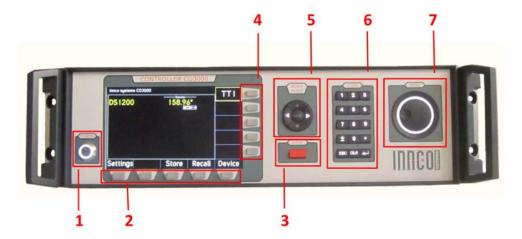

Figure 1.1: Front

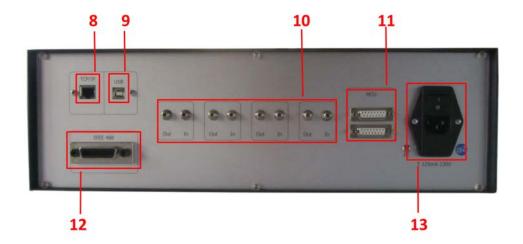

Figure 1.2: Back

| 1 - Power switch        | 8 - LAN $(TCP/IP)$ port         |  |
|-------------------------|---------------------------------|--|
| 2 - Horizontal softkeys | 9 - USB port                    |  |
| 3 - STOP button         | 10 - Fiberoptic CAN interface   |  |
| 4 - Vertical softkeys   | 11 - HCU interface (optional)   |  |
| 5 - Quick move buttons  | 12 - GPIB (IEEE 488) interface  |  |
| 6 - Data keypad         | 13 - Main switch / Power socket |  |
| 7 - Menu wheel          |                                 |  |

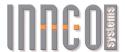

#### 1.4 Operational Controls

The buttons are lit when you can use them.

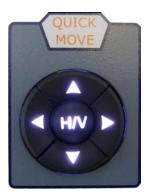

Figure 1.3: Quick Move Buttons

The "Quick Move" buttons let you navigate left/right or up/down. You can also use these buttons to move the active device.

Other than that, the polarization (horizontal/vertical) can be switched by using the " $\mathbf{H}/\mathbf{V}$ "-button.

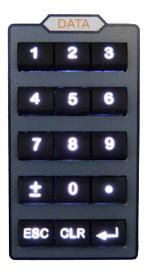

Figure 1.4: Data Keypad

Use the data keypad for direct input of numerical values.

When a menu item is selected, there is no need to push the enter button - just start typing. Lower keys:

- $\bullet$  "ESC" exit active menu
- "CLR" delete last typed character
- "Enter" confirm input value

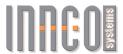

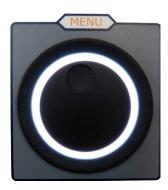

Figure 1.5: Menu Wheel

The Menu Wheel is used to navigate through the menu by turning it clockwise or counter-clockwise. Pressing the wheel has the same effect as the "Enter" button.

When a Tilt-Mast is connected, it switches between height and elevation input mode on main display.

Also, the menu wheel is used to move the active device. By turning the wheel, the active device increases or decreases it's current position. The turning speed will affect the movement speed of the device. This will be indicated by the following graphics:

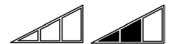

Figure 1.6: Speed indicator

Control elements which are able to be used will be displayed directly beneath the menu item.

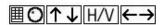

Figure 1.7: "Data Keypad" or "Menu Wheel" | Up/Down | H/V | Left/Right ("Quick Move")

To abort any running process or to stop the movement of a unit, please press the "Stop" Button.

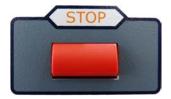

Figure 1.8: Stop Button

ATTENTION: This stopping procedure is NOT an emergency stop!

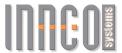

## 1.5 Power On/Off

First, connect the power cable to the power socket. Then, move the main switch into 'I'-position (ON).

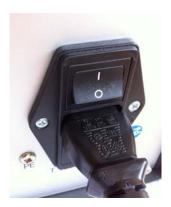

Figure 1.9: Main Switch / Power Socket

Press the "Power" button once, to turn on the controller.

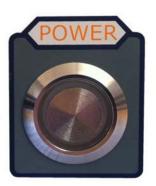

Figure 1.10: Power Button

Press and hold the "Power" button for 3 seconds, to shut off the controller.

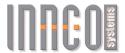

#### 1.6 Initialization

By pressing the "Power" button, the following screen will be shown.

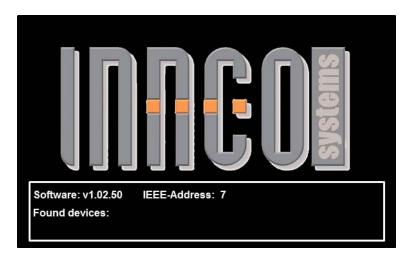

Figure 1.11: Initialization Screen

During this time all devices which are currently connected to the CAN-bus will be detected and initialized.

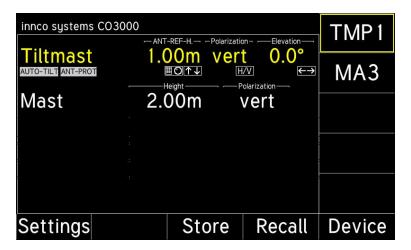

Figure 1.12: Main Display

All connected devices will be shown in the main display and are ready to be used (provided they have been referenced) - see chapter 1.8.

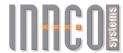

#### 1.7 Activating Devices

The device in the first line is automatically activated.

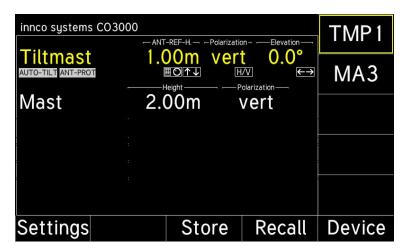

Figure 1.13: Activating; Main Display

To select an other device, press the vertical softkey next to the device name. The selected device will be shown in yellow.

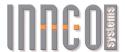

#### 1.8 Referencing Devices

Before operating, each device must be referenced. Referencing can be done any time. In case the device has not been referenced, "NOT REFERENCED" will be shown in the display.

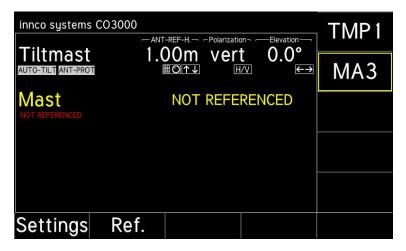

Figure 1.14: Referencing; Main Display

Please reference devices in the following cases by pressing the "Ref." softkey.

- A device has been connected to the controller for the first time
- The movement of a device has been interrupted (e.g. power loss, emergency stop)
- An error has occurred at a device (e.g. activated limit switch)

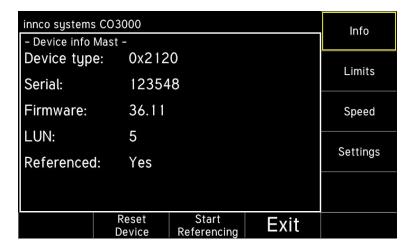

Figure 1.15: Referencing Device

Press the "Device" softkey and then the "Start Referencing" softkey if you need to reference a device once more.

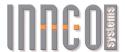

#### 1.9 Settings

By pressing the "Settings" softkey, the following screen will be shown.

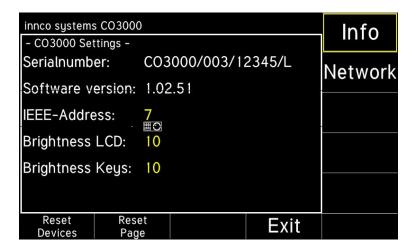

Figure 1.16: Info

The "Info" softkey shows the "Serial number" and the "Software version" - they cannot be changed.

<sup>&</sup>quot;IEEE-Address" lets you set the desired IEEE-Address number.

<sup>&</sup>quot;Brightness LCD" will change the brightness of the display.

<sup>&</sup>quot;Brightness Keys" will change the brightness of the keys.

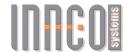

#### 1.10 Network Settings

By pressing the "Network" softkey, the following screen will be shown.

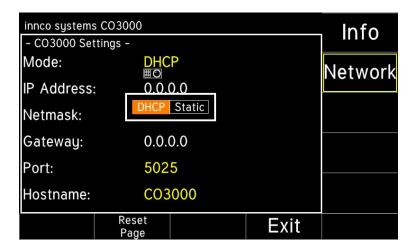

Figure 1.17: Network

The "Reset Page" softkey resets the values on the active page to default settings.

The "Reset Devices" softkey resets the values of every referenced device to default settings.

<sup>&</sup>quot;Mode" changes from "DHCP" to "Static".

<sup>&</sup>quot;IP Address" lets you change the IP address of the controller.

<sup>&</sup>quot;Netmask" lets you change the netmask of the controller.

<sup>&</sup>quot;Gateway" lets you change the gateway of the controller.

<sup>&</sup>quot;Port" lets you change the network port of the controller.

<sup>&</sup>quot;Hostname" sets the name of the controller, which is shown in the network.

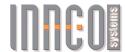

#### 1.11 Device Limits

By pressing the "Device" softkey on the main display and then the "Limits" softkey, the following screen will be shown.

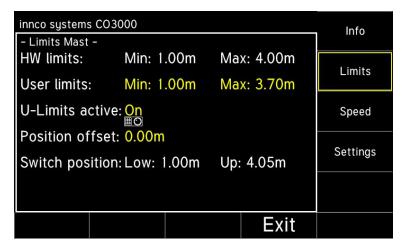

Figure 1.18: Limits

The min. and max. hardware limits are fixed in the device and can not be changed. Within these hardware limits the user can set additional limits (user limits) If there are no hardware limits, only the user limits will be shown.

#### ATTENTION: User limits are not considered during referencing!

<sup>&</sup>quot;User limits" changes the limits, within the device will be able to move.

<sup>&</sup>quot;U-Limits active" activates or deactivates the limit settings. Switch to "On" or "Off".

<sup>&</sup>quot;Position offset" lets you insert an offset value.

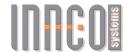

#### 1.12 Device Speed

By pressing the "**Device**" softkey on the main display and then the "**Speed**" softkey, the following screen will be shown.

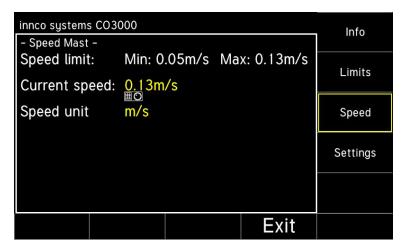

Figure 1.19: Speed

<sup>&</sup>quot;Current speed" lets you set the movement speed.

<sup>&</sup>quot;Speed unit" allows you to change the unit of measurement (mm/s, cm/s, m/s, inch/s)

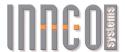

#### 1.13 Device Settings

By pressing the "Device" softkey on the main display and then the "Settings" softkey, the following screen will be shown.

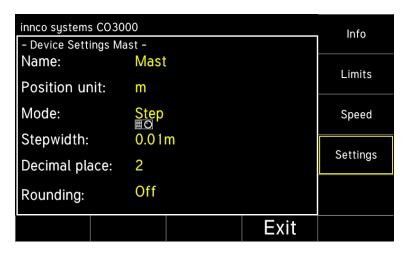

Figure 1.20: Device Settings

<sup>&</sup>quot;Name" lets you rename the device individually.

<sup>&</sup>quot;Position unit" allows you to change the unit of measurement (mm, cm, m, inch).

<sup>&</sup>quot;Mode" changes from "Step" to "Continuous".

<sup>&</sup>quot;Stepwidth" specifies the step distance wich is run when in "Step" mode.

<sup>&</sup>quot;Decimal place" sets the number of decimal places shown on the results.

<sup>&</sup>quot;Rounding" lets you round the results. Switch to "On" or "Off".

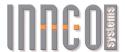

#### 1.14 Positioning

Use the data keypad or the menu wheel to input a target position. While the device is moving, a new position can be entered. The device will stop and move to the new position.

#### 1.15 Store Positions

By pressing the "Store" softkey on the main display, the following screen will be shown.

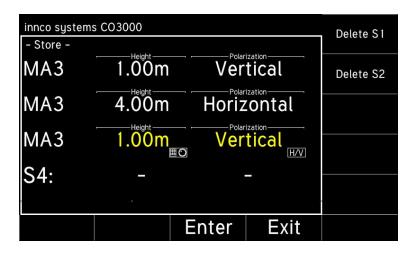

Figure 1.21: Store Position

To store the position, just enter the position you would like to save, using the data keypad (up to 4 positions are storeable)

Please confirm the input values, using the "Enter" softkey, otherwise the position will not be saved.

Saved positions will be shown on the right (Delete S1, Delete S2, ...) Press the "**Delete** ..." softkey to delete a saved position from the memory.

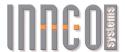

#### 1.16 Recall Positions

By pressing the "Recall" softkey on the main display, the following screen will be shown.

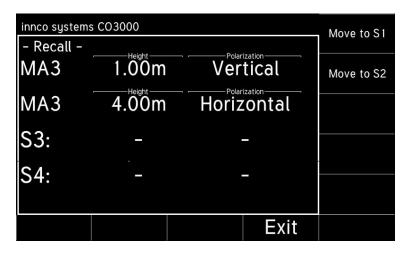

Figure 1.22: Recall Stored Position

Press the "Move to ..." softkey to recall the saved position from the active device. The device will immediately move to the restored position.

Press the "Exit" softkey to leave the menu and return to main display.

ATTENTION: The recall operation will be canceled if not completed!

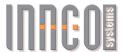

#### 1.17 Tiltmast Settings

The tiltmast positioner is a combination of minimum two devices:

- mast with up/down and hor./vert. movement (polarization)
- + elevation unit with tilt up/down movement

or (optional)

- mast + elevation unit (as above)
- + slider with forwards/backwards movement

The device is able to automatically correct the antenna elevation.

This occurs in relation to:

- object height
- antenna height
- antenna length
- measurement distance

When a mast with "Auto-Tilt" function is connected, the following screen will be shown.

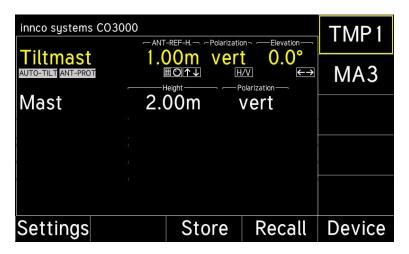

Figure 1.23: Main Display

Notes below the device name indicate, whether the respective function is activated. e.g. "AUTO-TILT" or/and "ANT-PROT" will be shown when active.

First, the actual height is shown.

Above, you can see we ther  $\it "ANT-REF-H."$  or  $\it "MAST-HEIGHT"$  is activated.

Second, the actual polarization is shown. (hor./vert.)

Third, the actual degree of elevation is shown.

By pressing the "H/V" button, the polarization axis will be switched.

Pressing the Menu Wheel lets you switch between height and elevation.

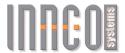

#### 1.18 Auto-Tilt

There are two types of measurement.

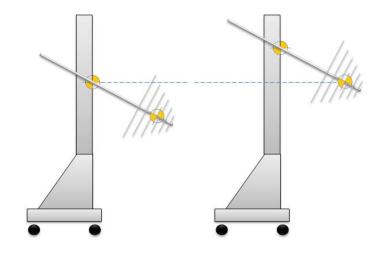

Mast Height and Antenna Reference Height

When the system is set to "MAST HEIGHT", the inserted height value will relate to the mast basket reference mark.

When set to "ANT-REF-HEIGHT", the inserted height value will relate to the antenna reference mark.

Please consider this while setting up and configuring the Tilt-Mast.

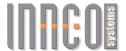

#### 1.19 Auto-Tilt Settings

By pressing the "Device" softkey in the main menu and then the "Auto-Tilt" softkey, the following screen will be shown.

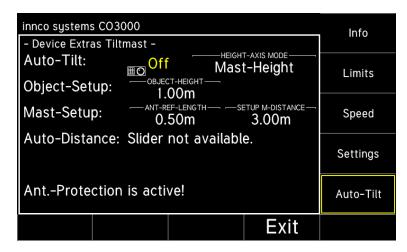

Figure 1.24: Auto-Tilt Off

To enable the "Auto-Tilt" function, it needs to be switched to "On" first.

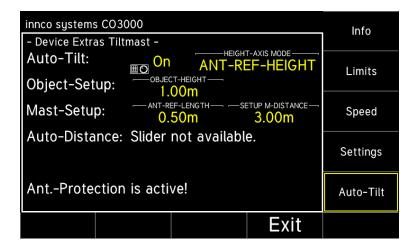

Figure 1.25: Auto-Tilt On

<sup>&</sup>quot;Auto-Tilt" lets you activate/deactivate the elevation correction. Switch to "On" or "Off".

<sup>&</sup>quot;HEIGHT-AXIS MODE" indicates which measurement type is being used.

<sup>&</sup>quot;Object-Setup" lets you choose the height of the object to be measured.

<sup>&</sup>quot;Mast-Setup" set "ANT-REF-LENGTH" and "SETUP M-DISTANCE" as shown on next page.

<sup>&</sup>gt; it is preferred to set the "SETUP M-DISTANCE" directly after referencing a device.

<sup>&</sup>quot;Auto-Distance" will show if a "Slider" has been connected or not.

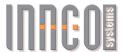

#### 1.20 Setup Drawing

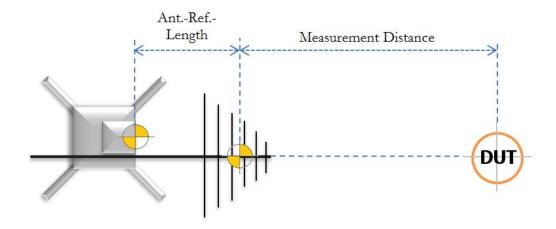

Figure 1.26: Setup Drawing

If there is no slider connected, the 'SETUP M-DISTANCE' is the same as Measurement Distance. The mast will have to be moved manually into position or the antenna will have to be moved to the correct position, using the polarisation-tube.

#### ATTENTION:

Moving the antenna will change the Ant.-Ref.-Length! If necessary, adjust!

For operation with slider, please use the Slider Setup manual.

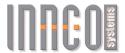

#### 1.21 Limits Axis

The display shows the active axis on the top in green.

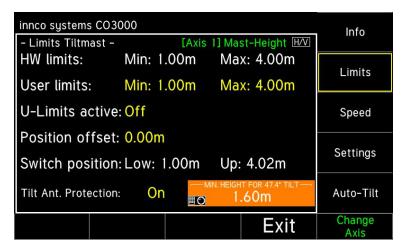

Figure 1.27: Limits Tiltmast

Change the active axis by pressing the "Change Axis" softkey or the "H/V" button.

<sup>&</sup>quot;User limits" changes the limits, within the device will be able to move.

<sup>&</sup>quot;U-Limits active" activates or deactivates the limit settings. Switch to "On" or "Off".

<sup>&</sup>quot;Position offset" lets you insert an offset value.

<sup>&</sup>quot;Tilt Ant. Protection" lets you set the minimum height, when at maximum tilt angle, to protect the mounted antenna. Switch to "On" or "Off".

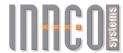

#### 1.22 Limits Tiltmast

By pressing the "Limits" softkey, the following screen will be shown.

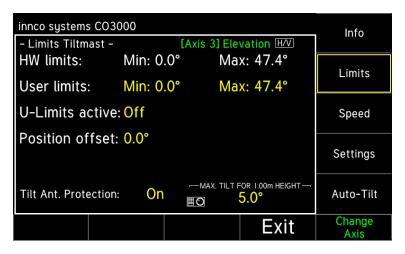

Figure 1.28: Limits Tiltmast

The min. and max. hardware limits are fixed in the device and can not be changed. Within these hardware limits the user can set additional limits (user limits) If there are no hardware limits, only the user limits will be shown.

#### ATTENTION:

User Limits are always referenced to the Mast Height - not to the Ant-Ref-Height!

<sup>&</sup>quot;User limits" changes the limits, within the device will be able to move.

<sup>&</sup>quot;U-Limits active" activates or deactivates the limit settings. Switch to "On" or "Off".

<sup>&</sup>quot;Position offset" lets you insert an offset value.

<sup>&</sup>quot;Tilt Ant. Protection" lets you set the max. tilt-angle, when at 1m height, to protect the mounted antenna. Switch to "On" or "Off".

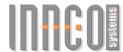

#### 1.23 VSWR Settings

The VSWR positioner is a combination of two devices:

- The slide with left and right movement
- The turn unit with corrective rotation left and right (automatic correction is optional)

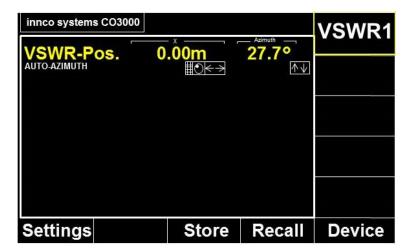

Figure 1.29:

The device is able to correct the antenna direction according to the antenna distance to DUT and the slider center position.

The mentioned parameters can be adjusted in the "Extras" of the device settings.

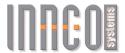

By pressing the "Device" softkey in the main menu and then the "Extras" softkey, the following screen will be shown.

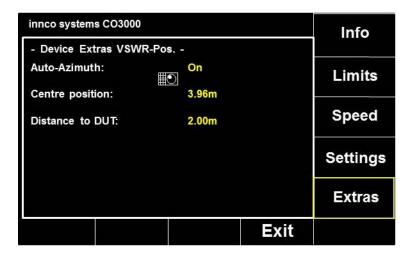

Figure 1.30: VSWR Position

"Auto-Azimuth" enables the direction correction. Switch to "On" or "Off". "Centre position" set the centre position of the slider. (Reference for the  $0^{\circ}$  position) "Distance to DUT" will affect the correction angle according to the following drawing.

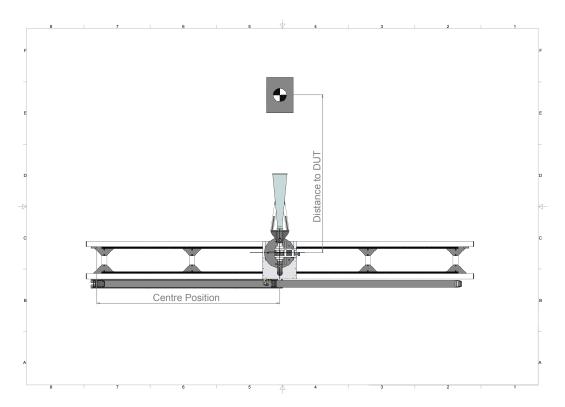

Figure 1.31: VSWR Setup

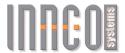

#### 1.24 Software Update

If new software is available, it can be downloaded from our homepage or will be provided by our service team.

For the update it is necessary to connect the CO3000 to a computer.

#### ATTENTION: Do not use a USB hub!

Connect the CO3000 USB port on the rear panel with a USB cable (Type A to Type B) directly to a free USB port on the PC.

Windows will now load the USB driver for the CO3000. No user interaction will be required.

If the CO3000 is connected to the PC for the first time, a short message on the task bar will appear, that the device is now ready to use.

Now the controller can be updated by starting the program "Updater.exe".

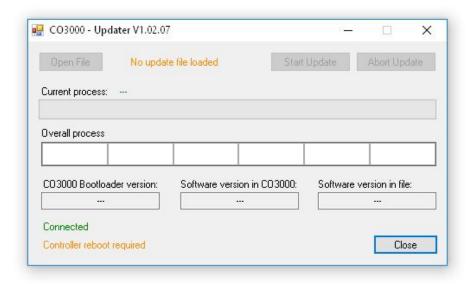

Figure 1.32: Update Start

The update program shows: "Connected" and "Controller Reboot required". Please reboot the controller now. (Power off, then power on).

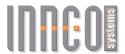

During reboot, the following screen will be shown on the controller.

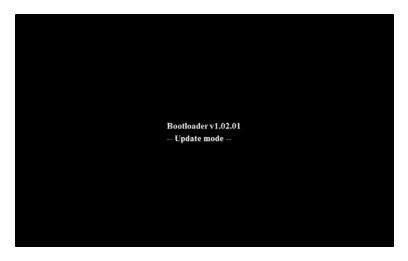

Figure 1.33: Update Mode Controller

After rebooting, the message "Controller Reboot required" will change to "Ready to Update".

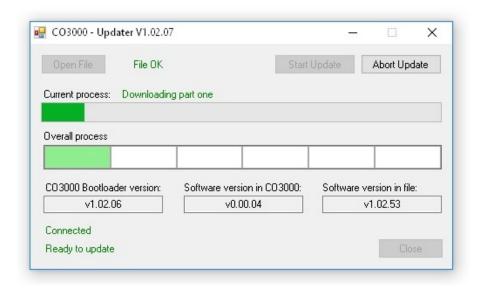

Figure 1.34: Update Process

Please click "Open File" and choose the provided update file (\*.CO3000 file type) Now click "Start Update" to start update process.

The update process can take up to 10 minutes.

ATTENTION: Do not switch off or disconnect the controller during this time!

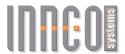

After a successful update, the following screen will be shown.

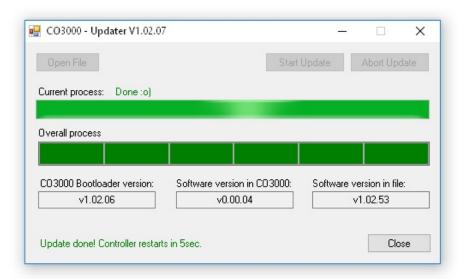

Figure 1.35: Update Done

The update software can now be closed and the USB cable disconnected. The controller will reboot automatically and is ready to use.

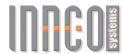

# 2 Slider Setup

#### 2.1 Brief Description

The slider is an additional unit to the antenna mast with auto-tilt function.

A toothed bar, mounted to the floor and a drive unit, mounted to the mast are the main components.

How to set up the toothed bar and the antenna mast is described in this manual.

#### 2.2 Antenna Polarization

Please follow the steps as shown below. If necessary, take the controller manual at hand.

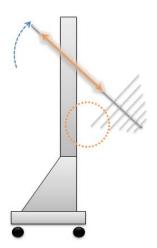

Figure 2.1: Polarization Tube

- Bring the mast basket into the maximum tilt position
- Make sure, the antenna is in vertical position
- Mount the adaptor and the antenna to the polarization tube
- Adjust the polarization tube, to ensure the antenna does not collide with the mast
- > If this is not possible, adjust the maximum tilt-angle in the controller's "User Limits" settings.
  - Make sure, the polarization tube is tightened firmly

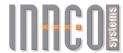

#### 2.3 Toothed Bar Setup

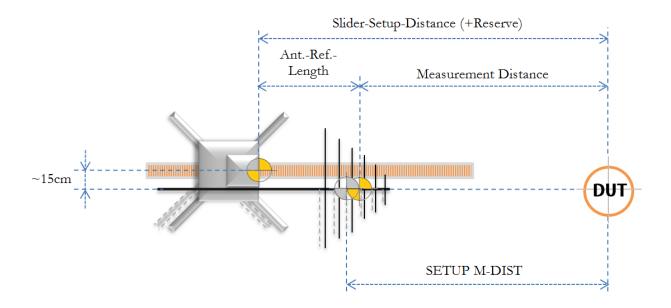

Figure 2.2: Setup

- Bring the antenna into 0° position (horizontal)
- Add the Ant.-Ref.-Length, the Measurement Distance and a little reserve (approx. 2-3cm) This will be your "Slider-Setup-Distance"
- Mark the floor at the calculated Distance from the DUT
- Place the toothed bar on the floor, so the mark on the floor matches the mark on the bar
- Make sure, the direction of the bar's mark is pointing towards the DUT
- Fix the bar to the floor (screw or tape)
- Place the mast(-drive) on top of the toothed bar
- Reference the mast as described in the CO3000 manual
- After referencing, measure the "SETUP M-DIST" and insert it in the controller

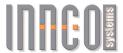

#### 2.4 Correction Modes

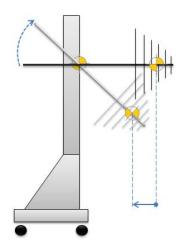

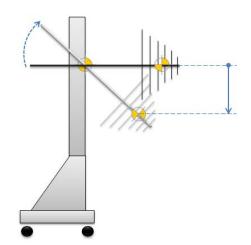

Distance Correction

Height Correction

To correct differences in distance, the slider will move forward or backward. To correct differences in height, the antenna will tilt up or down.

ATTENTION: It ist not possible to tilt in a negative direction!

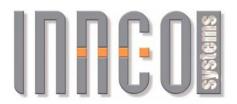

# 3 Remote Control CO3000 for Innco Systems devices

Document version: v2.10
Date: 2016-06-28

Written by: Thomas Witzenbichler (TW)

Tony Schinkowski (TS)

Valid from CO3000 SW Version: v1.02.60

#### **Document-History**

| Version | Date       | Author | Changes                                                                                                    | CO3000 Version |
|---------|------------|--------|----------------------------------------------------------------------------------------------------|----------------|
| v1.0    | 2012-08-22 | TW     | Initial version                                                                                                    | v1.01.02       |
| v1.1    | 2013-01-31 | TW     | Changes GPIB index DS & CT                                                                                                    | v1.01.10       |
| v1.2    | 2013-04-16 | TW     | Gantry device added, Correction axis documentation of XYZ-Positioner                                                                                                    | v1.02.01       |
| v1.3    | 2013-10-04 | TW     | Compound device added. Mast-Rotator added                                                                                                    | v1.02.08       |
| v1.4    | 2014-05-20 | TW     | New speed command NSP added                                                                                                    | v1.02.11       |
| v1.5    | 2014-07-28 | TW     | Tiltmast (TMP) added<br>Tiltmast-Slider (TMS) added                                                                                                    | v1.02.12       |
| v1.6    | 2015-05-06 | TS     | VSWR-Compound added                                                                                                    | v1.02.25       |
| v1.7    | 2015-05-18 | TS     | Updated Tiltmast (TMP)                                                                                                    | v1.02.26       |
| v1.8    | 2015-06-30 | TS     | Added FSM Compound                                                                                                    | v1.02.33       |
| v1.9    | 2015-10-05 | TS     | Added STATUS command, see 3.1 General Commands                                                                                                    | v1.02.37       |
| v1.10   | 2015-11-30 | TS     | New Commands for - Tiltmast (TMP) Antenna-Protection - Tiltmast (TMP) Auto-Tilt - Tiltmast (TMP+TMS) Auto-Distance - VSWR-Compout Auto-Azimuth - Gantry Antenna-Compensation | v1.02.38       |
| v2.00   | 2016-06-07 | TS     | Tiltmast (TMP): Reworked Auto-Tilt                                                                                                    | v1.02.50       |
| v2.10   | 2016-06-28 | TS     | Tiltmast (TMP): Reworked Auto-Distance                                                                                                    | v1.02.60       |

innco systems GmbH Erlenweg 12 92521 Schwarzenfeld

phone: +49 (0)9435 301659 0 fax: +49 (0)9435 301659 99 e-mail: <u>info@inncosystems.com</u>

© innco systems GmbH Schwarzenfeld/Germany

Erlenweg 12, 92521 Schwarzenfeld/Germany Phone: +49 9435 301659 0 Fax: +49 9435 301659 99

Email: info@inncosystems.com

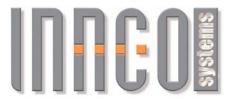

web: www.inncosystems.com

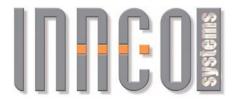

#### **Table of Content**

| 1 General                                                                                        | 3  |
|--------------------------------------------------------------------------------------------------|----|
| 1.1 Terminology                                                                                  | 3  |
| 1.2 Other Terminology                                                                            | 3  |
| 2 Remote System                                                                                  | 4  |
| 2.1 Basic Information                                                                            | 4  |
| 2.2 Connecting via GPIB                                                                          | 4  |
| 2.3 Connection via Network (LAN / Ethernet)                                                      | 5  |
| 2.4 Addressing Devices                                                                           | 6  |
| 2.5 Error messages                                                                               | 6  |
| 3 Remote Commands                                                                                | 7  |
| 3.1 General Commands                                                                             | 7  |
| 3.2 Mast (MA), Minimast (MM)                                                                     | 9  |
| 3.3 Twinmast (TW: TWX, TWZ), Tiltmast (TM: TMX, TMZ)                                             | 11 |
| 3.4 Rotary table (DT), Rotary unit (DE), Rotary disc (DS), Compact table (CT), Mast rotator (MR) |    |
| 3.5 XYZ-Positioner (XYZ: X, Y, Z)                                                                | 15 |
| 3.6 Field probe mast (FSM: FX, FY)                                                               | 17 |
| 3.7 Slidebar (KMS)                                                                               | 19 |
| 3.8 Mast Positioner (MP)                                                                         | 21 |
| 3.9 VSWR Compound (VSWR: VS, VSA)                                                                | 23 |
| 3.10 VSWR Positioner (VSWR)                                                                      | 26 |
| 3.11 Antenna stand (AS)                                                                          | 28 |
| 3.12 Gantry with Polarisation (GAP)                                                              |    |
| 3.13 Gantry without Polarisation (GA)                                                            |    |
| 3.14 Compound Device Mast (CD: CDH, CDP, CDE)                                                    |    |
| 3.15 Tiltmast (TMP: TMPM, TMPE)                                                                  |    |
| 3.16 Tiltmast Slider (TMS), Tiltmast-Positioner Extension                                        | 38 |
| 4 Examples                                                                                       | 40 |
| 4.1 Opt Command                                                                                  | 40 |
| 4.2 Addressing                                                                                   | 40 |
| 4.3 Reading current position                                                                     | 40 |
| 4.4 Moving axes                                                                                  | 41 |
| 4.5 Error messages                                                                               | 41 |
| 4.6 Setting a Register                                                                           | 42 |
| 4.7 Polarisation                                                                                 | 42 |

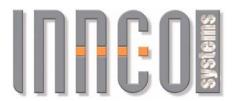

#### 1 General

#### 1.1 Terminology

• IEEE488: External Parallel Data Bus

• GPIB: General Purpose Interface Bus, or General Purpose Instrumentation Bus

EOI: End Or Identify

Listener GPIB condition of the device's ability to receive messages
 Talker GPIB condition of the device's ability to receive messages

LF: Line Feed

LAN: Local Area Network, Network Connection

TCP/IP: Transmission Control Protocol / Internet Protocol, used by the LAN

Subnet Contiguous partial network within a LAN network
 Hostname Unique name of a computer in the network

DHCP Dynamic Host Configuration Protocol, automatic IP address assignment

HTTP Hyper Text Transfer Protocol, Protocol for Websites

Socket Connection for exchanging data in networks and procedures

Network mask Bitmask for setting up subnets in a network

Gateway Protocol implementer for communicating via Internet

#### 1.2 Other Terminology

nnn
 Floating point number, up to one decimal place, negative and positive

∘ e.g.: 0, 1, 0.0, 0.1, -100.5, 42.3

• ppp Floating point number, up to one decimal place, only positive

o e.g.: 0, 1, 0.0, 0.1, 100.5, 42.3

iii Integernumber

e.g.: 0, 1, 123, -456

Erlenweg 12, 92521 Schwarzenfeld/Germany Phone: +49 9435 301659 0 Fax: +49 9435 301659 99 Email: info@inncosystems.com

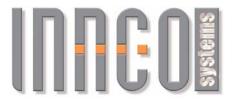

# 2 Remote System

#### 2.1 Basic Information

Using a GPIB or LAN connection, the CO3000 can be triggered and used to control devices connected to it. The commands used for this are coded in simple, readable character strings. The following applies to all connections:

- Character set: ASCII 8Bit
- All incoming and outgoing communications are completed with LineFeed "LF" (0x0A)
  - o for IEEE488, LF and/or EOI can be used
- Maximum length of incoming character string: 64 bytes, including LF
- · Maximum length of outgoing character string: 64 bytes, including LF
- All characters must be transmitted in capital letters. The separator is a space (0x20)
- All commands sent to the CO3000 are confirmed with a return value for each
  - Each command can however also be answered with an error message.

#### 2.2 Connecting via GPIB

#### 2.2.1 Connection

To connect remotely via GPIB, the PC must have a GPIB interface. There are several suppliers for suitable add-on cards or USB adaptors, e.g. National and Agilent. You will need an IEEE-488 cable to connect it with.

The CO3000 is delivered with the default GPIB address 7. This can be changed in the controller's settings.

#### 2.2.2 Communication

Communication runs on the GPIB standard. To receive commands, the CO3000 must be addressed as a listener and to send the return value it must be addressed as a talker. Return values can be read several times.

Return values are available for reading immediately after being received and decoded.

Erlenweg 12, 92521 Schwarzenfeld/Germany Phone: +49 9435 301659 0 Fax: +49 9435 301659 99

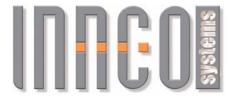

#### 2.3 Connection via Network (LAN / Ethernet)

The CO3000 can be operated in a normal TCP/IP network. It has no website. It is not possible to run it via an internet browser!

#### 2.3.1 Connection

The controller can be connected to a PC or switch by using a normal network cable (not crossover!) in the network socket in the back of the CO3000.

#### 2.3.2 Settings

|              | DHCP mode (Preset) | Static mode (Example) |  |
|--------------|--------------------|-----------------------|--|
|              |                    |                       |  |
| Hostname     | CO3000             | CO3000                |  |
| IP address   | Automatic          | 192.168.0.42          |  |
| Network mask | Automatic          | 255.255.255.0         |  |
| Gateway      | Automatic          | 192.168.0.1           |  |
| Port         | 5025               | 5025                  |  |

The CO3000 is delivered with the DHCP activated. If a static address is desired, this can be set on the CO3000.

In its original setting, the hostname "CO3000" is preset. If you are operating several controllers on the same subnet, the hostnames must be unique. Depending on the DHCP server you are using on the network, various negative effects can occur on the network if several network-capable devices use the same hostname. The hostname can be changed in the CO3000 settings.

The settings for the gateway are irrelevant in most cases, because the CO3000 does not make an Internet connection.

#### 2.3.3 Communication

No additional protocols such as HTTP are used. Sockets can be used for communication. The commands can be written directly to the previously opened socket and the return values read from it. When communicating via LAN, please note that unlike GPIB it is not possible to read a return value from the CO3000 several times. A return value can only be read if a command has been sent to the CO3000.

After receiving and decoding the command, the CO3000 will immediately send the return value to the invoker. Depending on the network, it may take some time to receive the return value (> 100ms).

Erlenweg 12, 92521 Schwarzenfeld/Germany Phone: +49 9435 301659 0 Fax: +49 9435 301659 99

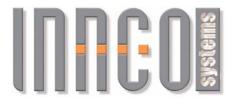

#### 2.4 Addressing Devices

Each axis of a device is assigned an address between 0 and 15. If an address is already occupied by a device, newly added devices will be assigned a higher address.

An exception to this address assignment is the polarisation axis of the mast devices. The polarisation is described by itself in the sections under each device.

Example of numerical addressing:

Mast selection: LD 0 DV
 Selecting a rotary table DT2: LD 5 DV
 Selecting an X-axis of an XYZ positioner: LD 4 DV

In addition to numerical addressing, a device can also be triggered via a named address. This has the advantage that a device can have a unique name in the remote system and be triggered by this name even if a newly added device could change the numerical address.

Device names can be given out using the \*OPT? Command. See <u>3.1. General Commands</u> und <u>4.1.Opt Command</u>

#### Named Addresses:

Mast selection:
 Selecting a rotary table DT2:
 Selecting an X-axis of an XYZ positioner:
 LD MA1 DV
 LD DT2 DV
 LD X1 DV

### 2.5 Error messages

All entries are confirmed with a return value. In case of an error, one of the four error codes is returned.

"E - P" Power: Is sent after a loss of the power supply.
"E - S" Syntax: Is sent when there was an error in the command.
"E - V" Value: Is sent when a value is not within the limits.

"E - D" Device: Is sent hen a device fails to react for a long time. This means that the

motor is not moving. Is also sent when the addressed device does not

exist.

Erlenweg 12, 92521 Schwarzenfeld/Germany Phone: +49 9435 301659 0 Fax: +49 9435 301659 99

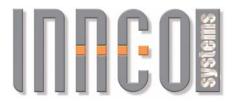

# 3 Remote Commands

**Important**: Each command sent to the controller is confirmed with a return value. The return values listed in the tables below are the values returned in case of success. In case of error, the error codes listed under <u>2.4. Error Messages</u> may be given at any command.

#### 3.1 General Commands

| <b>General Comma</b>     | nds                                                                              |                                                                                                    |
|--------------------------|----------------------------------------------------------------------------------|----------------------------------------------------------------------------------------------------|
| Command                  | Return                                                                           | Description                                                                                                    |
| ES                       | 1                                                                                | Emergency Stop Stops all movements of all connected devices                                                                                                    |
| LO                       | 1                                                                                | Log Out, leave remote-modus. Any currently executed device movement will be completed.                                                                                                    |
| *IDN?                    | inncoCO3000/a<br>aa/bbb                                                          | Returns the identification string aaa: Serial number, variable character string length bbb: CO3000 Version number, variable character string length                                                                                                    |
| *OPT?                    | Depends on device. Without devices:  0,0,0,0,0,0,0,0,0,0,0,0,0,0,0,0,0,0,0       | Returns the named addresses of the connected devices. The numerical address is derived from the index of named addresses.  Example with Mast, Rotary Table and XYZ Positioner:  "MA1,DT1,0,0,X1,0,0,0,Y1,0,0,0,Z1,0,0,0"  - Mast MA1 has the address 0 (Index 0)  - Rotary Table DT1 has the address 1 (Index 1)  - Addresses of XYZ_Axes: 4, 8 and 12 (Index 4,8,12)      |
| LD xxxn DV               | xxxn<br>(see above)                                                              | Load one axis of one device and enter remote-modus, Addressing by name Examples (compare with example of *OPT? above) LD MA1 DV LD DT1 DV LD X1 DV LD Y1 DV LD Y1 DV LD Z1 DV                                                                                                    |
| <i>LD</i> d <i>DV</i>    | d                                                                                | Lode one axis of one device and enter remote-modus, Addressing by index Index d starts at 0 (see *OPT? above)  Examples (compare with example of *OPT? above) LD 0 DV LD 1 DV LD 4 DV LD 8 DV LD 12 DV                                                                                                    |
| STATUS d ?<br>STATUS n ? | x, b, nnn EE - or - x, b, ppp EE - or - x, b, nnn EE, pp - or - x, b, nnn EE, pp | Query the status of the device and axis.  Can use numerical addressing (d) or name addressing (n).  d: Numerical address of the device x: Name of the device b: Busy status of the device (0=stopped 1=moving) nnn, ppp: The current position of the device EE: Unit, can be CM (Centimetre) or DG (Degree) pp: Polarisation PV, PH, or P- (moving)  Example: STATUS MA1 ? |

Erlenweg 12, 92521 Schwarzenfeld/Germany Phone: +49 9435 301659 0 Fax: +49 9435 301659 99

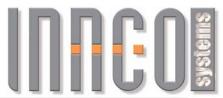

| Compared commands (words on celested devices and evice)                  |                                                                                 |                                                                                                    |  |  |  |  |
|--------------------------------------------------------------------------|---------------------------------------------------------------------------------|----------------------------------------------------------------------------------------------------|--|--|--|--|
| Command                                                                  | General commands (work on selected device and axis)  Command Return Description |                                                                                                    |  |  |  |  |
| ST                                                                       | 1                                                                               | Stops currently selected axis movement Does not leave remote-modus                                                                                                    |  |  |  |  |
| LD nnn EE RR<br>LD ppp EE RR<br>LD iii EE RR                             | Depends on<br>EE and RR                                                         | Load command, loads a value to a register LD: Load nnn, ppp, iii assigned register values EE: Unit, valid character string: - CM (Centimetre) - DG (Degree) - INT (Integer) RR: Register, valid registers are described in each device  Example: LD 350 CM UL LD 123 CM NP                                                                                                    |  |  |  |  |
| LD s SP                                                                  | S                                                                               | Sets the speed of the currently selected axis. Valid values for s: 1-8, 1: minimum speed 8: maximum speed  Example: LD 4 SP                                                                                                    |  |  |  |  |
| LD ppp NSP                                                               | ppp                                                                             | Sets the speed of the currently selected axis. In cm/s or degree/s                                                                                                    |  |  |  |  |
| LD nnn CM NP<br>LD ppp CM NP<br>LD nnn DG NP<br>LD ppp DG NP             | 1                                                                               | New Position, Register is loaded using <i>LD</i> - see devices  Example: LD 123 CM NP                                                                                                    |  |  |  |  |
| GO                                                                       | 1                                                                               | Moves the axis to the value in register <b>NP</b>                                                                                                    |  |  |  |  |
| LD nnn CM NP GO<br>LD ppp CM NP GO<br>LD nnn DG NP GO<br>LD ppp DG NP GO |                                                                                 | Load New Position and move the axis to this position  Example: LD 123 CM NP GO                                                                                                    |  |  |  |  |
| BU                                                                       | 0 or 1                                                                          | <b>BU</b> = 1: Motor on; <b>BU</b> = 0: Motor off This register shows if one of the motors is currently moving. For mechanical reasons, the motor cannot implement the movement immediately after the start command. It is therefore necessary to wait until the mast starts moving before you can use <b>BU</b> to check if the last command is complete. Even if the mast has already reached its target <b>BU</b> will still remain at the value 1 for approx. 0.5 seconds. |  |  |  |  |
| НО                                                                       | 1                                                                               | Starts referencing for the selected device. All axis of the device are referenced.                                                                                                    |  |  |  |  |

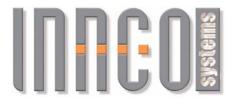

# 3.2 Mast (MA), Minimast (MM)

# 3.2.1 General

Supported devices

Mast (MA): 0x21..

Minimast (MM): 0x23..

All values are transmitted in CM (cm).

· Negative values are not possible.

# 3.2.2 Register

| Addressing             |                                    |                                                                        |
|------------------------|------------------------------------|------------------------------------------------------------------------|
| Command                | Return value                       | Description                                                            |
| <i>LD</i> d <i>DV</i>  | d                                  | Load X-axis mast, numerical addressing Valid values for d: 0, 4, 8, 12 |
| LD MAd DV<br>LD MMd DV | Index of MAd/MMd from *OPT? return | Load X-axis mast, named addressing Valid values for d: <b>1, 2, 3,</b> |

| Read commands |              |                                                                                                    |  |
|---------------|--------------|----------------------------------------------------------------------------------------------------|--|
| Command       | Return value | Description                                                                                                    |  |
| CP            | ррр          | ppp: Current Position in cm                                                                                                    |  |
| BU            | 0 or 1       | Motor Operation Status 0: Motor is off 1: Motor is on                                                                                          |  |
| MP            | ррр          | ppp: Mast position in cm<br>Changes the address to the X-axis of the mast. All<br>following commands will relate to the X-axis of the<br>mast. |  |
| P?            | 0 or 1       | Polarisation, 0: horizontal, 1: vertical                                                                                                    |  |
| UL            | ррр          | ppp: Upper Limit X-axis in cm                                                                                                    |  |
| LL            | ррр          | ppp: Lower Limit X-axis in cm                                                                                                    |  |
| SP            | 1 to 8       | Current Speed X-axis                                                                                                    |  |
| NSP           | ррр          | Current speed X-axis in cm/s                                                                                                    |  |

Erlenweg 12, 92521 Schwarzenfeld/Germany Phone: +49 9435 301659 0 Fax: +49 9435 301659 99

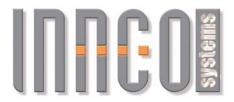

| Write Commands |              |                                                                                                    |  |
|----------------|--------------|----------------------------------------------------------------------------------------------------|--|
| Command        | Return Value | Description                                                                                                    |  |
| LD ppp CM UL   | ppp          | Sets upper limit to ppp cm This must not be greater than the hardware limits and should not be less than the hardware's lower device limit. |  |
| LD ppp CM LL   | ppp          | Sets lower limit to ppp cm This must not be less than the hardware limits and should not be greater than the hardware's upper device limit. |  |
| LD s SP        | S            | Sets new speed for X-axis<br>Valid values for s: <b>1-8</b>                                                                                 |  |
| LD ppp NSP     | ppp          | Sets new speed for X-axis in cm/s                                                                                                    |  |

| Control Commands           |              |                                                                                                    |  |
|----------------------------|--------------|----------------------------------------------------------------------------------------------------|--|
| Command                    | Return Value | Description                                                                                                |  |
| ST                         | 1            | Stops all movements in all connected devices                                                               |  |
| UP                         | 1            | Moves the mast basket upwards until the upper limit is reached or the command $STOP(\textbf{ST})$ is sent. |  |
| DN                         | 1            | Moves the mast basket downwards until the lower limit is reached or the command $STOP(ST)$ is sent.        |  |
| PV                         | 1            | Polarise vertical                                                                                          |  |
| PH                         | 1            | Polarise horizontal                                                                                        |  |
| <i>LD</i> ppp <i>CM NP</i> | 1            | Load ppp cm in Register NP (New Position)                                                                  |  |
| GO                         | 1            | Move the mast basket according to NP                                                                       |  |

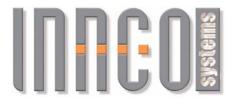

# 3.3 Twinmast (TW: TWX, TWZ), Tiltmast (TM: TMX, TMZ)

# 3.3.1 General

Supported devices

Twinmast (TW): 0x2A.

Tiltmast (TM): 0x28.., 0x29..

All values are transmitted in CM (cm) or DG (degrees).

· Negative values are not possible.

# 3.3.2 Register

| Addressing                                           |                                              |                                                                                                    |  |
|------------------------------------------------------|----------------------------------------------|----------------------------------------------------------------------------------------------------|--|
| Command                                              | Return value                                 | Description                                                                                                    |  |
| LD × DV                                              | x                                            | Load X-axis Twinmast/Tiltmast, numerical addressing Valid values for x: <b>0</b> , <b>3</b> , <b>6</b> , <b>9</b> , <b>12</b> , <b>15</b> |  |
| LD z DV                                              | Z                                            | Load Z-axis Twin/Tilt-Mast, numerical addressing Valid values for y: <b>3, 6, 9, 12, 15</b>                                               |  |
| LD TWXd DV<br>LD TWZd DV<br>LD TMXd DV<br>LD TMZd DV | Index of TWXd,<br>TWZd, from<br>*OPT? return | Load X-axis Twinmast (TW) Load Z-axis Twinmast (TW) Load X-axis Tiltmast (TM) Load Z-axis Tiltmast (TM) Valid values for d: 1, 2, 3,      |  |

| Command | Return Value | Description                                                                                                    |
|---------|--------------|----------------------------------------------------------------------------------------------------|
| CP      | ppp          | ppp: Current position of the X-Axis in cm                                                                                                    |
| TA      | ppp          | ppp: Current position of Z-Axis (Swing) in degree                                                                                                    |
| BU      | 0 or 1       | Motor Operational Status 0: Motor is off 1: Motor is on                                                                                                  |
| MP      | ррр          | ppp: Mast position of X-Axis in cm<br>Changes the address to the X-Axis of the Mast. All<br>following commands will relate to the X-Axis of the<br>Mast. |
| P?      | 0 or 1       | Polarisation, 0: horizontal, 1: vertical                                                                                                    |
| UL      | ррр          | ppp: Upper Limit X-Axis in cm                                                                                                    |
| LL      | ррр          | ppp: Lower Limit X-Axis in cm                                                                                                    |
| TL      | ppp          | ppp: Swing Limit of Z-Axis in degrees<br>Maximum deviation from the horizontal position in<br>degrees downwards and upwards.                             |
| SP      | 1 to 8       | Speed of the current axis                                                                                                    |
| NSP     | ррр          | Speed of the current axis. X-axis in cm/s, Z-axis in Degree/s                                                                                            |

Erlenweg 12, 92521 Schwarzenfeld/Germany Phone: +49 9435 301659 0 Fax: +49 9435 301659 99

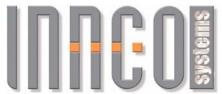

| Write Commands             |              |                                                                                                    |  |
|----------------------------|--------------|----------------------------------------------------------------------------------------------------|--|
| Command                    | Return Value | Description                                                                                                    |  |
| <i>LD</i> ppp <i>CM UL</i> | ррр          | Sets upper limit of X-Axis to ppp cm ppp must not be greater than the hardware limits and should not be less than the hardware's lower device limit.                                                          |  |
| LD ppp CM LL               | ррр          | Sets lower limit of X-Axis to ppp cm<br>ppp must not be less than the hardware limits and<br>should not be greater than the hardware's upper<br>device limit.                                                 |  |
| LD ppp DG TL               | ррр          | Sets swing limit of the Z-Axis to ppp degrees<br>Swing Limit: Maximum deviation of the horizontal<br>position in degrees upwards and downwards.<br>ppp must not exceed the hardware limits of the Z-<br>Axis. |  |
| LD s SP                    | S            | Sets new speed for the currently selected axis: X or Z Valid values for s: 1-8                                                                                                    |  |
| <i>LD</i> ppp <i>NSP</i>   | ppp          | Sets new speed for the currently selected axis. X-axis in cm/s, Z-Axis in degree/s                                                                                                    |  |

| Control Commands |              |                                                                                        |  |
|------------------|--------------|----------------------------------------------------------------------------------------|--|
| Command          | Return Value | Description                                                                            |  |
| ST               | 1            | Stops all movements in all connected devices                                           |  |
| UP               | 1            | Moves the mast basket (X-Axis) upwards until the upper limit is reached                |  |
| DN               | 1            | Moves the mast basket (X-Axis) downwards until the lower limit is reached              |  |
| PV               | 1            | Polarise vertical                                                                      |  |
| PH               | 1            | Polarise horizontal                                                                    |  |
| TF               | 1            | Swings downwards until the swing arm's lower limit is reached                          |  |
| TU               | 1            | Swings upwards until the swing arm's upper limit is reached                            |  |
| LD ppp CM NP     | 1            | Load ppp cm in Register <b>NP</b> (New Position), X-Axis must be previously selected!  |  |
| LD ppp DG NP     | 1            | Load ppp Grad in Register <i>NP</i> (New Position) Z-Axis must be previously selected! |  |
| GO               | 1            | Moves the selected axis to NP                                                          |  |

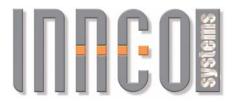

# 3.4 Rotary table (DT), Rotary unit (DE), Rotary disc (DS), Compact table (CT), Mast rotator (MR)

#### 3.4.1 General

Supported devices

Rotary table (DT): 0x1A.., 0x1B..0x19.., 0x18..

• Rotary unit (DE): 0x01.., 0x48..

Rotary disc (DS): 0x04...
 Compact table (CT): 0x0400
 Mast rotator (MR) 0x0450

All values are transmitted in **DG** (degrees).

# 3.4.2 Register

| Addressing                                                    |                                            |                                                      |                             |
|---------------------------------------------------------------|--------------------------------------------|------------------------------------------------------|-----------------------------|
| Command                                                       | Return Value                               | Description                                          |                             |
| LD d DV                                                       | d                                          | - Rotary unit d: - Rotary disc d: - Compact table d: | 1, 5, 9, 13<br>3, 7, 11, 14 |
| LD DTd DV<br>LD DEd DV<br>LD DSd DV<br>LD CTd DV<br>LD MRd DV | Index of DTd,<br>DEd, from<br>*OPT? return | Load Table, named addre Valid values for d: 1,       | •                           |

| Read Commands |              |                                                                                                    |
|---------------|--------------|----------------------------------------------------------------------------------------------------|
| Command       | Return Value | Description                                                                                                    |
| CP            | nnn          | nnn: Current Position in Grad                                                                                           |
| ВИ            | 0 or 1       | Motor Operational Status, Return: 0: Motor is off 1: Motor is on                                                        |
| TP            | nnn          | nnn: Table position in degrees<br>Changes the address to the table. All following<br>commands will relate to the table. |
| WL            | nnn          | nnn: Limit in clockwise degrees                                                                                         |
| CL            | nnn          | nnn: Limit in anticlockwise degrees                                                                                     |
| SP            | 1 to 8       | Current speed                                                                                                    |
| NSP           | ppp          | Current speed in Degree/s                                                                                               |

Erlenweg 12, 92521 Schwarzenfeld/Germany Phone: +49 9435 301659 0 Fax: +49 9435 301659 99

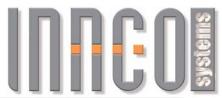

| Write Commands |              |                                                                                                    |
|----------------|--------------|----------------------------------------------------------------------------------------------------|
| Command        | Return Value | Description                                                                                                    |
| LD nnn DG WL   | nnn          | Sets clockwise limit to nnn degrees This must not be greater than the hardware limits and should not be less than the hardware's lower device limit.     |
| LD nnn DG CL   | nnn          | Sets anticlockwise limit to nnn degrees This must not be less than the hardware limits and should not be greater than the hardware's upper device limit. |
| LD s SP        | s            | Sets new speed for the device Valid values for s: 1-8                                                                                                    |
| LD ppp NSP     | ppp          | Sets new speed for the device in degree/s                                                                                                    |

| Command      | Return Value | Description                                              |
|--------------|--------------|----------------------------------------------------------|
| ST           | 1            | Stops all movements in all connected devices             |
| CW           | 1            | Moves the table clockwise until the limit is reached     |
| cc           | 1            | Moves the table anticlockwise until the limit is reached |
| LD nnn DG NP | 1            | Load nnn degrees in Register NP (New Position)           |
| GO           | 1            | Move the table to <b>NP</b>                              |

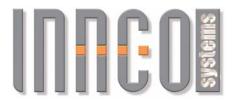

# 3.5 XYZ-Positioner (XYZ: X, Y, Z)

# 3.5.1 General

Supported devices

XYZ-Positioner (XYZ): 0xA0..

- All values are transmitted in **CM** (cm)
- Negative values are not possible
- Each axis of the positioner is controlled individually. Only one axis can be moved at a time. As long as **BU**=1, no new command will be carried out.

# 3.5.2 Register

| Addressing                       |                                                     |                                                                                  |
|----------------------------------|-----------------------------------------------------|----------------------------------------------------------------------------------|
| Command                          | Return Value                                        | Description                                                                      |
| LD × DV                          | X                                                   | Load X-Axis, numerical addressing Valid values for x: 4                          |
| LD y DV                          | x                                                   | Load Y-Axis, numerical addressing Valid values for y: 8                          |
| LD z DV                          | Z                                                   | Load Z-Axis, numerical addressing Valid values for z: <b>12</b>                  |
| LD Xd DV<br>LD Yd DV<br>LD Zd DV | Index of Xd, Yd,<br>Zd from * <b>OPT?</b><br>return | Load X-Axis<br>Load Y-Axis<br>Load Z-Axis<br>Valid values for d: <b>1, 2, 3,</b> |

| Read Commands |              |                                                                                                    |
|---------------|--------------|----------------------------------------------------------------------------------------------------|
| Command       | Return Value | Description                                                                                                    |
| CP            | ppp          | ppp: Current position of the current axis in cm                                                                                                    |
| MP            | ррр          | ppp: Position of the X-Axis in cm<br>Changes the address to the X-Axis of the positioner.<br>All following commands will relate to the X-Axis of the<br>positioner |
| BU            | 0 or 1       | Motor Operational Status, current axis 0: Motor is off 1: Motor is on                                                                                              |
| UL            | ppp:         | ppp: Upper limit, current axis, in cm                                                                                                    |
| LL            | ppp:         | ppp: Lower limit, current axis, in cm                                                                                                    |
| SP            | 1 to 8       | Speed of current axis                                                                                                    |
| NSP           | ррр          | Speed of the current axis. X-axis in cm/s, Y-axis in cm/s, Z-axis in cm/s                                                                                          |

Erlenweg 12, 92521 Schwarzenfeld/Germany Phone: +49 9435 301659 0 Fax: +49 9435 301659 99

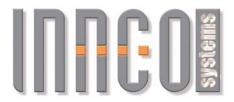

| Write Commands |              |                                                                                                    |
|----------------|--------------|----------------------------------------------------------------------------------------------------|
| Command        | Return Value | Description                                                                                                    |
| LD ppp CM UL   | ppp          | Sets upper limit of the current axis to ppp cm<br>ppp must not be greater than the hardware limits and<br>should not be less than the hardware's lower device<br>limit. |
| LD ppp CM LL   | ppp          | Sets lower limit of the current axis to ppp cm ppp must not be less than the hardware limits and should not be greater than the hardware's upper device limit.          |
| LD s SP        | S            | Sets new speed for the currently selected axis: X or Z Valid values for s: <b>1-8</b>                                                                                   |
| LD ppp NSP     | ppp          | Sets new speed for the currently selected axis. X-axis in cm/s, Y-axis in cm/s, Z-Axis in cm/s                                                                          |

| Control Commands |              |                                                                               |
|------------------|--------------|-------------------------------------------------------------------------------|
| Command          | Return Value | Description                                                                   |
| ST               | 1            | Stops all movements in all connected devices                                  |
| UP               | 1            | Moves the current axis in positive direction until the upper limit is reached |
| DN               | 1            | Moves the current axis in negative direction until the lower limit is reached |
| LD ppp CM NP     | 1            | Load ppp cm in Register <b>NP</b> (New Position), Applies to current axis     |
| GO               | 1            | Moves the current axis to NP                                                  |

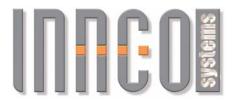

# 3.6 Field probe mast (FSM: FX, FY)

# 3.6.1 General

Supported devices

Field probe mast (FSM): 0x58..

- All values are transmitted in CM (cm)
- For the X-Axis, only positive values are possible
- For the Y-Axis, positive and negative values are possible

# 3.6.2 Register

| Addressing             |                                           |                                                                       |
|------------------------|-------------------------------------------|-----------------------------------------------------------------------|
| Command                | Return Value                              | Description                                                           |
| LD x DV                | X                                         | Load X-Axis, numerical addressing Valid values for x: <b>0, 4, 8</b>  |
| LD y DV                | у                                         | Load Y-Axis, numerical addressing Valid values for y: <b>4, 8, 12</b> |
| LD FXd DV<br>LD FYd DV | Index of FXd,<br>FYd from *OPT?<br>return | Load X-Axis<br>Load Y-Axis<br>Valid values for d: <b>1, 2, 3,</b>     |

| Read Commands |              |                                                                                                    |
|---------------|--------------|----------------------------------------------------------------------------------------------------|
| Command       | Return Value | Description                                                                                                    |
| CP            | ppp          | ppp at X-Axis<br>nnn at Y-Axis<br>Current position of the current axis in cm                                                                                                    |
| MP            | ррр          | ppp: Position of the X-Axis in cm<br>Changes the address to the X-Axis of the field probe<br>mast. All following commands will relate to the X-Axis<br>of the field probe mast. |
| BU            | 0 or 1       | Motor Operational Status, current axis 0: Motor is off 1: Motor is on                                                                                                    |
| UL            | ppp          | ppp at X-Axis<br>nnn at Y-Axis<br>Upper limit of current axis in cm                                                                                                    |
| LL            | ppp          | ppp at X-Axis<br>nnn at Y-Axis<br>Lower limit of current axis in cm                                                                                                    |
| SP            | 1 to 8       | Speed of current axis                                                                                                    |
| NSP           | ррр          | Speed of the current axis. X-axis in cm/s, Y-axis in cm/s                                                                                                    |

Erlenweg 12, 92521 Schwarzenfeld/Germany Phone: +49 9435 301659 0 Fax: +49 9435 301659 99

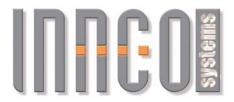

| Write Commands               |              |                                                                                                    |
|------------------------------|--------------|----------------------------------------------------------------------------------------------------|
| Command                      | Return Value | Description                                                                                                    |
| LD ppp CM UL<br>LD nnn CM UL | ppp<br>nnn   | ppp at X-Axis<br>nnn at Y-Axis<br>Sets upper limit of the current axis to the value in cm<br>ppp must not be greater than the hardware limits and<br>should not be less than the hardware's lower device<br>limit. |
| LD ppp CM LL<br>LD nnn CM LL | ppp          | ppp at X-Axis nnn at Y-Axis Sets lower limit of the current axis to the value in cm ppp must not be less than the hardware limits and should not be greater than the hardware's upper device limit.                |
| LD s SP                      | S            | Sets new speed for the currently selected axis: X or Y Valid values for s: <b>1-8</b>                                                                                                    |
| LD ppp NSP                   | ррр          | Sets new speed for the currently selected axis. X-axis in cm/s, Y-Axis in cm/s                                                                                                    |

| Control Commands             |              |                                                                                                    |
|------------------------------|--------------|----------------------------------------------------------------------------------------------------|
| Command                      | Return Value | Description                                                                                                    |
| ST                           | 1            | Stops all movements in all connected devices                                                                            |
| UP                           | 1            | Moves the current axis in a positive direction until the upper limit is reached                                         |
| DN                           | 1            | Moves the current axis in a negative direction until the lower limit is reached                                         |
| LD ppp CM NP<br>LD nnn CM NP | 1            | ppp at X-Axis<br>nnn at Y-Axis<br>Load the value in cm in Register <i>NP</i> (New Position),<br>Applies to current axis |
| GO                           | 1            | Moves the current axis to NP                                                                                            |

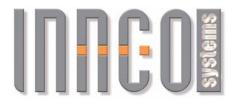

# 3.7 Slidebar (KMS)

# 3.7.1 General

Supported devices

Cable measurement section/Slidebar: 0x4000, 0x4010

All values are transmitted in **CM** (Centimetres)

Negative values are not possible

# 3.7.2 Register and Commands

| Addressing Command        | Return Value                    | Description                                                                 |
|---------------------------|---------------------------------|-----------------------------------------------------------------------------|
| <b>LD</b> d <b>DV</b>     | d                               | Load Slidebar, numerical addressing Valid values for d: <b>2, 6, 10, 14</b> |
| <i>LD KMS</i> d <i>DV</i> | Index of MKSd from *OPT? return | Load Slidebar, named addressing Valid values for d: 1, 2, 3,                |

| Read Commands |              |                                                                                                    |
|---------------|--------------|----------------------------------------------------------------------------------------------------|
| Command       | Return Value | Description                                                                                                    |
| CP            | ррр          | ppp: Current Position in cm                                                                                               |
| BU            | 0 or 1       | Motor Operational Status, return: 0: Motor is off 1: Motor is on                                                          |
| GP            | ppp          | ppp: Glider Position in cm<br>Changes the address to the Slidebar. All following<br>commands will relate to the Slidebar. |
| FL            | ррр          | ppp: Upper Limit in cm                                                                                                    |
| BL            | ррр          | ppp: Lower Limit in cm                                                                                                    |
| SP            | 1 to 8       | Current speed                                                                                                    |
| NSP           | ррр          | Current speed in cm/s                                                                                                    |

| Write Commands           |              |                                                                                                    |
|--------------------------|--------------|----------------------------------------------------------------------------------------------------|
| Command                  | Return Value | Description                                                                                                    |
| LD ppp CM BL             | ррр          | Sets upper limit to ppp cm This must not be greater than the hardware limits and should not be less than the hardware's lower device limit. |
| LD ppp CM FL             | ррр          | Sets lower limit to ppp cm This must not be less than the hardware limits and should not be greater than the hardware's upper device limit. |
| LD s SP                  | S            | Sets new speed for the device Valid values for s: 1-8                                                                                       |
| <i>LD</i> ppp <i>NSP</i> | ррр          | Sets new speed for the device in cm/s                                                                                                    |

Erlenweg 12, 92521 Schwarzenfeld/Germany Phone: +49 9435 301659 0 Fax: +49 9435 301659 99

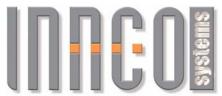

| Control Commands           |              |                                                                                               |
|----------------------------|--------------|-----------------------------------------------------------------------------------------------|
| Command                    | Return Value | Description                                                                                   |
| ST                         | 1            | Stops all movements in all connected devices                                                  |
| BA                         | 1            | Moves the cable measurement section in a positive direction until the upper limit is reached. |
| FO                         | 1            | Moves the cable measurement section downwards until its lower limit is reached.               |
| <i>LD</i> ppp <i>CM NP</i> | 1            | Load ppp cm in Register NP (New Position)                                                     |
| GO                         | 1            | Moves the cable measurement section to <b>NP</b>                                              |

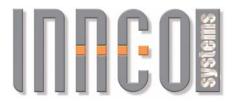

# 3.8 Mast Positioner (MP)

# 3.8.1 General

Supported devices

Mast Positioner (MP): 0x4020

Negative values are not possible.

# 3.8.2 Register

| Addressing |                                |                                                                           |
|------------|--------------------------------|---------------------------------------------------------------------------|
| Command    | Return Value                   | Description                                                               |
| LD d DV    | d                              | Load X-Axis, numerical addressing Valid values for d: <b>2, 6, 10, 14</b> |
| LD MPd DV  | Index of MPd from *OPT? return | Load X-Axis Valid values for d: <b>1, 2, 3,</b>                           |

| Read Commands |              |                                                                                                    |
|---------------|--------------|----------------------------------------------------------------------------------------------------|
| Command       | Return Value | Description                                                                                                    |
| CP            | ppp          | ppp: Current Position in cm                                                                                            |
| BU            | 0 or 1       | Motor Operational Status, return: 0: Motor is off 1: Motor is on                                                       |
| GP            | ppp          | ppp: Mast Positioner Position in cm<br>Changes the address to the MP. All following<br>commands will relate to the MP. |
| FL            | ppp          | ppp: Upper Limit in cm                                                                                                 |
| BL            | ррр          | ppp: Lower Limit in cm                                                                                                 |
| SP            | 1 to 8       | Current speed                                                                                                    |
| NSP           | ррр          | Current speed in cm/s                                                                                                  |

| Write Commands |              |                                                                                                    |
|----------------|--------------|----------------------------------------------------------------------------------------------------|
| Command        | Return Value | Description                                                                                                    |
| LD ppp CM BL   | ррр          | Sets upper limit to ppp cm This must not be greater than the hardware limits and should not be less than the hardware's lower device limit. |
| LD ppp CM FL   | ррр          | Sets lower limit to ppp cm This must not be less than the hardware limits and should not be greater than the hardware's upper device limit. |
| LD s SP        | S            | Sets new speed for MP<br>Valid values for s: 1-8                                                                                            |
| LD ppp NSP     | ррр          | Sets new speed for the MP in cm/s                                                                                                    |

Erlenweg 12, 92521 Schwarzenfeld/Germany Phone: +49 9435 301659 0 Fax: +49 9435 301659 99

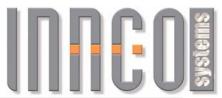

| Control Commands |              |                                                                       |
|------------------|--------------|-----------------------------------------------------------------------|
| Command          | Return Value | Description                                                           |
| ST               | 1            | Stops all movements in all connected devices                          |
| BA               | 1            | Moves the MP in a positive direction until the upper limit is reached |
| FO               | 1            | Moves the MP downwards until the lower limit is reached               |
| LD ppp CM NP     | 1            | Load ppp cm in Register NP (New Position)                             |
| GO               | 1            | Moves the MP to <b>NP</b>                                             |

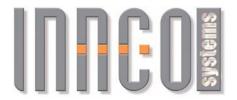

# 3.9 VSWR Compound (VSWR: VS, VSA)

#### 3.9.1 General

CO3000 Display shows: **VSWR**n

with n = the number of the VSWR, starting with 1 (e.g. VSWR1 or VSWR2)

A VSWR compound is comprised of two devices:

VSn = X-Axis (Device type: 0x4044)
 VSAn = Azimuth (Device type: 0x0451)

- All values are transmitted in **CM** (centimeter) or **DG** (degrees).
- Negative values are not possible for CM.

# 3.9.2 Register

| Addressing |              |                                                                                       |
|------------|--------------|---------------------------------------------------------------------------------------|
| Command    | Return Value | Description                                                                           |
| LD x DV    | x            | Load X-Axis, numerical addressing Valid values for x: <b>2</b> , <b>6</b> , <b>10</b> |
| LD a DV    | а            | Load Azimuth-Axis, numerical addressing Valid values for a: 6, 10, 14                 |
| LD VSn DV  | х            | Load X-Axis of VSWRn<br>Valid values for n: 1, 2, 3,                                  |
| LD VSAn DV | а            | Load Azimuth-Axis of VSWRn<br>Valid values for n: 1, 2, 3,                            |

Return value of \***OPT?** command deterimnes values for x and a (Position of return value, starting with 0).

Example of return value for \***OPT?** command: 0,0,VS1,0,0,0,VSA1,0,0,0,VS2,0,0,0,VSA2,0

Here x=2 for VS1, a=6 for VSA1, x=10 for VS2, a=14 for VSA2

Erlenweg 12, 92521 Schwarzenfeld/Germany Phone: +49 9435 301659 0 Fax: +49 9435 301659 99

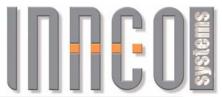

| Read Commands |              |                                                                                                    |
|---------------|--------------|----------------------------------------------------------------------------------------------------|
| Command       | Return Value | Description                                                                                                 |
| CP            | ppp          | ppp: Current Position in cm                                                                                 |
| BU            | 0 or 1       | Motor Operational Status, Return: 0: Motor is off 1: Motor is on                                            |
| GP            | ррр          | ppp: VSWR Position in cm<br>Changes the address to VSWR. All following<br>commands will relate to the VSWR. |
| FL            | ррр          | ppp: Upper Limit in cm (X-axis)                                                                             |
| BL            | ppp          | ppp: Lower Limit in cm (X-axis)                                                                             |
| WL            | nnn          | nnn: Limit in clockwise degrees (Azimuth-axis)                                                              |
| CL            | nnn          | nnn: Limit in anticlockwise degrees (Azimuth-axis)                                                          |
| SP            | 1 to 8       | Current speed (index)                                                                                       |
| NSP           | ррр          | Current speed (numerical value) in cm/s for X-axis in degree/s for azimuth-axis                             |

| Write Commands             |              |                                                                                                    |
|----------------------------|--------------|----------------------------------------------------------------------------------------------------|
| Command                    | Return Value | Description                                                                                                    |
| <i>LD</i> ppp <i>CM BL</i> | ppp          | Sets Upper Limit to ppp cm (X-axis) This must not be greater than the hardware limits and should not be less than the device's lower limit.                             |
| LD ppp CM FL               | ррр          | Sets Lower Limit to ppp cm (X-axis) This must not be less than the hardware limits and should not be greater than the device's upper limit.                             |
| LD nnn DG WL               | nnn          | Sets clockwise limit to nnn degrees (Azimuth-axis) This must not be greater than the hardware limits and should not be less than the hardware's lower device limit.     |
| LD nnn DG CL               | nnn          | Sets anticlockwise limit to nnn degrees (Azimuth-axis) This must not be less than the hardware limits and should not be greater than the hardware's upper device limit. |
| LD s SP                    | s            | Sets new speed (index) Valid values for s: 1-8                                                                                                    |
| LD ppp NSP                 | ррр          | Sets new speed (numerical value) in cm/s for X-axis in degree/s for azimuth-axis                                                                                        |

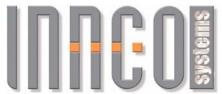

| Control Commands |              |                                                                      |  |
|------------------|--------------|----------------------------------------------------------------------|--|
| Command          | Return Value | Description                                                          |  |
| ST               | 1            | Stops all movements in all connected devices                         |  |
| BA               | 1            | Moves until the upper limit is reached (positive direction) (X-Axis) |  |
| FO               | 1            | Moves until the lower limit is reached (X-Axis)                      |  |
| CW               | 1            | Moves clockwise until the limit is reached (Azimuth-Axis)            |  |
| CC               | 1            | Moves anticlockwise until the limit is reached (Azimuth-Axis)        |  |
| LD ppp CM NP     | 1            | Load ppp cm in Register <b>NP</b> (New Position) (X-Axis)            |  |
| LD nnn DG NP     | 1            | Load nnn degrees in Register <b>NP</b> (New Position) (Azimuth-Axis) |  |
| GO               | 1            | Moves the selected axis to <b>NP</b>                                 |  |

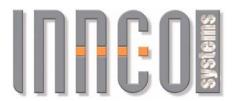

# 3.10 VSWR Positioner (VSWR)

# **3.10.1 General**

- Supported devices
  - VSWR Positioner (VSWR): 0x4030
- Negative values are not possible.

# 3.10.2 Register

| Addressing Command | Return Value                   | Description                                                                                       |
|--------------------|--------------------------------|---------------------------------------------------------------------------------------------------|
| LD d DV            | d                              | Load X-Axis, numerical addressing Valid values for d: <b>2</b> , <b>6</b> , <b>10</b> , <b>14</b> |
| LD VSd DV          | Index of CSd from *OPT? return | Load X-Axis<br>Valid values for d: 1, 2, 3,                                                       |

| Read Commands |              |                                                                                                    |
|---------------|--------------|----------------------------------------------------------------------------------------------------|
| Command       | Return Value | Description                                                                                                 |
| CP            | ppp          | ppp: Current Position in cm                                                                                 |
| BU            | 0 or 1       | Motor Operational Status, Return: 0: Motor is off 1: Motor is on                                            |
| GP            | ррр          | ppp: VSWR Position in cm<br>Changes the address to VSWR. All following<br>commands will relate to the VSWR. |
| FL            | ppp          | ppp: Upper Limit in cm                                                                                      |
| BL            | ppp          | ppp: Lower Limit in cm                                                                                      |
| SP            | 1 to 8       | Current speed                                                                                               |
| NSP           | ррр          | Current speed in cm/s                                                                                       |

| Write Commands           |              |                                                                                                    |
|--------------------------|--------------|----------------------------------------------------------------------------------------------------|
| Command                  | Return Value | Description                                                                                                    |
| LD ppp CM BL             | ррр          | Sets Upper Limit to ppp cm This must not be greater than the hardware limits and should not be less than the device's lower limit.       |
| LD ppp CM FL             | ррр          | Sets Lower Limit to ppp cm<br>This must not be less than the hardware limits and<br>should not be greater than the device's upper limit. |
| LD s SP                  | s            | Sets new speed for VSWR<br>Valid values for s: <b>1-8</b>                                                                                |
| <i>LD</i> ppp <i>NSP</i> | ррр          | Sets new speed for VSWR in cm/s                                                                                                    |

Erlenweg 12, 92521 Schwarzenfeld/Germany Phone: +49 9435 301659 0 Fax: +49 9435 301659 99

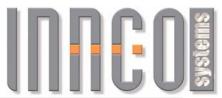

| Control Commands           |              |                                                                         |
|----------------------------|--------------|-------------------------------------------------------------------------|
| Command                    | Return Value | Description                                                             |
| ST                         | 1            | Stops all movements in all connected devices                            |
| BA                         | 1            | Moves the VSWR in a positive direction until the upper limit is reached |
| FO                         | 1            | Moves the VSWR downwards until the lower limit is reached               |
| <i>LD</i> ppp <i>CM NP</i> | 1            | Load ppp cm in Register NP (New Position)                               |
| GO                         | 1            | Moves the VSWR to NP                                                    |

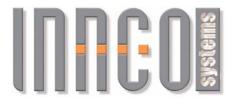

# 3.11 Antenna stand (AS)

# **3.11.1 General**

Supported devices

 Antenna stand (AS): 0x60..

The X-Axis is used here for polarisation!

Can only change polarisation

# 3.11.2 Register

| Addressing<br>Command | Return Value                   | Description                                                       |
|-----------------------|--------------------------------|-------------------------------------------------------------------|
| LD d DV               | d                              | Load X-Axis, numerical addressing Valid values for d: 0, 4, 8, 12 |
| LD ASd DV             | Index of ASd from *OPT? return | Load X-axis (here for polarisation) Valid values for d: 1, 2, 3,  |

| Read Commands<br>Command | Return Value | Description                                                             |
|--------------------------|--------------|-------------------------------------------------------------------------|
| BU                       | 0 or 1       | Motor Operational Status of current axis 0: Motor is off 1: Motor is on |
| P?                       | 0 or 1       | Polarisation, 0: horizontal, 1: vertical                                |

| Control Commands |              |                                              |
|------------------|--------------|----------------------------------------------|
| Command          | Return Value | Description                                  |
| ST               | 1            | Stops all movements in all connected devices |
| PV               | 1            | Polarises vertically                         |
| PH               | 1            | Polarises horizontally                       |

Erlenweg 12, 92521 Schwarzenfeld/Germany Phone: +49 9435 301659 0 Fax: +49 9435 301659 99

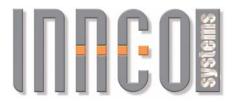

# 3.12 Gantry with Polarisation (GAP)

# **3.12.1 General**

- Supported devices
  - Gantry with Polarisation (GAP): 0x5080 0x50FF
- All values are transmitted in **CM** (cm) or **DG** (Degree)

# 3.12.2 Register

| Addressing                                |                                                         |                                                                                      |
|-------------------------------------------|---------------------------------------------------------|--------------------------------------------------------------------------------------|
| Command                                   | Return Value                                            | Description                                                                          |
| <i>LD</i> h <i>DV</i>                     | h                                                       | Load Height axis, numerical addressing Valid values for h: 4                         |
| LD s DV                                   | S                                                       | Load Swing axis, numerical addressing Valid values for s: 8                          |
| <b>LD</b> p <b>DV</b>                     | p                                                       | Load Polarisation axis, numerical addressing Valid values for p: <b>12</b>           |
| LD GAPHd DV<br>LD GAPSd DV<br>LD GAPPd DV | Index of GAPHd,<br>GAPSd, GAPPd<br>from *OPT?<br>return | Load Height-Axis Load Swing-Axis Load Polarisation-Axis Valid values for d: 1, 2, 3, |

| Read Commands | Read Commands |                                                                                                    |  |
|---------------|---------------|----------------------------------------------------------------------------------------------------|--|
| Command       | Return Value  | Description                                                                                                    |  |
| CP            | ррр           | ppp: Current position of the current axis in cm or degree                                                                                                   |  |
| MP            | ррр           | ppp: Position of the Height-Axis in cm<br>Changes the address to the Height-Axis of the<br>gantry. All following commands will relate to the<br>Height-Axis |  |
| BU            | 0 or 1        | Motor Operational Status 0: Motor is off 1: Motor is on                                                                                                    |  |
| UL            | ppp:          | ppp: Upper limit, current axis, in cm or degree                                                                                                    |  |
| LL            | ppp:          | ppp: Lower limit, current axis, in cm or degree                                                                                                    |  |
| SP            | 1 to 8        | Speed of current axis                                                                                                    |  |
| NSP           | ррр           | Speed of the current axis. Height-Axis in cm/s, Swing-Axis in degree/s, Swing-Axis in degree/s                                                              |  |

Erlenweg 12, 92521 Schwarzenfeld/Germany Phone: +49 9435 301659 0 Fax: +49 9435 301659 99 Email: info@inncosystems.com

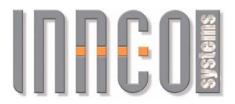

| Write Commands             |              |                                                                                                    |
|----------------------------|--------------|----------------------------------------------------------------------------------------------------|
| Command                    | Return Value | Description                                                                                                    |
| LD ppp CM UL               | ppp          | Sets upper limit of the current axis to ppp cm<br>ppp must not be greater than the hardware limits and<br>should not be less than the hardware's lower device<br>limit. Only valid, when Height is addressed.            |
| <i>LD</i> ppp <i>DG UL</i> | ррр          | Sets upper limit of the current axis to ppp degree. ppp must not be greater than the hardware limits and should not be less than the hardware's lower device limit. Only valid, when Swing or Polarisation is addressed. |
| LD ppp CM LL               | ppp          | Sets lower limit of the current axis to ppp cm ppp must not be less than the hardware limits and should not be greater than the hardware's upper device limit. Only valid, when Height is addressed.                     |
| <i>LD</i> ppp <i>DG LL</i> | ppp          | Sets lower limit of the current axis to ppp degree ppp must not be less than the hardware limits and should not be greater than the hardware's upper device limit.Only valid, when Swing or Polarisation is addressed.   |
| LD s SP                    | s            | Sets new speed for the currently selected axis: Height, Swing or Polarisation Valid values for s: 1-8                                                                                                    |
| LD ppp NSP                 | ppp          | Sets new speed for the currently selected axis. Height-axis in cm/s, Swing-Axis in degree/s, Polarisation-Axis in degree/s                                                                                               |

| Control Commands |              |                                                                                                    |
|------------------|--------------|----------------------------------------------------------------------------------------------------|
| Command          | Return Value | Description                                                                                                    |
| ST               | 1            | Stops all movements in all connected devices                                                                                        |
| UP               | 1            | Moves the current axis in positive direction until the upper limit is reached                                                       |
| DN               | 1            | Moves the current axis in negative direction until the lower limit is reached                                                       |
| LD ppp CM NP     | 1            | Load ppp cm in Register <b>NP</b> (New Position),<br>Applies to current axis. Only valid, when Height is<br>addressed.              |
| LD ppp DG NP     | 1            | Load ppp degree in Register <b>NP</b> (New Position), Applies to current axis. Only valid, when Swing or Polarisation is addressed. |
| GO               | 1            | Moves the current axis to NP                                                                                                    |

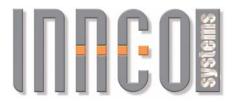

# 3.13 Gantry without Polarisation (GA)

# **3.13.1 General**

- Supported devices
  - Gantry without Polarisation (GA): 0x5100
- All values are transmitted in **CM** (cm) or **DG** (Degree)

# 3.13.2 Register

| Addressing                 |                                               |                                                                     |
|----------------------------|-----------------------------------------------|---------------------------------------------------------------------|
| Command                    | Return Value                                  | Description                                                         |
| <i>LD</i> h <i>DV</i>      | h                                             | Load Height axis, numerical addressing Valid values for h: 4        |
| LD s DV                    | S                                             | Load Swing axis, numerical addressing Valid values for s: 8         |
| LD GAPHd DV<br>LD GAPSd DV | Index of GAPHd,<br>GAPSd from<br>*OPT? return | Load Height axis<br>Load Swing axis<br>Valid values for d: 1, 2, 3, |

| Read Commands |              |                                                                                                    |
|---------------|--------------|----------------------------------------------------------------------------------------------------|
| Command       | Return Value | Description                                                                                                    |
| CP            | ррр          | ppp: Current position of the current axis in cm or degree                                                                                                |
| MP            | ppp          | ppp: Position of the Height axis in cm<br>Changes the address to the Height axis of the gantry.<br>All following commands will relate to the Height axis |
| BU            | 0 or 1       | Motor Operational Status 0: Motor is off 1: Motor is on                                                                                                  |
| UL            | ppp:         | ppp: Upper limit, current axis, in cm or degree                                                                                                    |
| LL            | ppp:         | ppp: Lower limit, current axis, in cm or degree                                                                                                    |
| SP            | 1 to 8       | Speed of current axis                                                                                                    |
| NSP           | ррр          | Speed of the current axis. Height-Axis in cm/s, Swing-Axis in degree/s                                                                                   |

Erlenweg 12, 92521 Schwarzenfeld/Germany Phone: +49 9435 301659 0 Fax: +49 9435 301659 99 Email: info@inncosystems.com

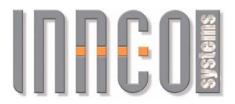

| Write Commands           | Write Commands |                                                                                                    |  |
|--------------------------|----------------|----------------------------------------------------------------------------------------------------|--|
| Command                  | Return Value   | Description                                                                                                    |  |
| LD ppp CM UL             | ррр            | Sets upper limit of the current axis to ppp cm ppp must not be greater than the hardware limits and should not be less than the hardware's lower device limit. Only valid, when Height is addressed.     |  |
| LD ppp DG UL             | ррр            | Sets upper limit of the current axis to ppp degree. ppp must not be greater than the hardware limits and should not be less than the hardware's lower device limit. Only valid, when Swing is addressed. |  |
| LD ppp CM LL             | ррр            | Sets lower limit of the current axis to ppp cm ppp must not be less than the hardware limits and should not be greater than the hardware's upper device limit. Only valid, when Height is addressed.     |  |
| LD ppp DG LL             | ррр            | Sets lower limit of the current axis to ppp degree ppp must not be less than the hardware limits and should not be greater than the hardware's upper device limit.Only valid, when Swing is addressed.   |  |
| LD s SP                  | s              | Sets new speed for the currently selected axis: Height, Swing or Polarisation Valid values for s: 1-8                                                                                                    |  |
| <i>LD</i> ppp <i>NSP</i> | ppp            | Sets new speed for the currently selected axis. Height-axis in cm/s, Swing-Axis in degree/s                                                                                                    |  |

| Control Commands |              |                                                                                                    |
|------------------|--------------|----------------------------------------------------------------------------------------------------|
| Command          | Return Value | Description                                                                                                    |
| ST               | 1            | Stops all movements in all connected devices                                                                           |
| UP               | 1            | Moves the current axis in positive direction until the upper limit is reached                                          |
| DN               | 1            | Moves the current axis in negative direction until the lower limit is reached                                          |
| LD ppp CM NP     | 1            | Load ppp cm in Register <b>NP</b> (New Position),<br>Applies to current axis. Only valid, when Height is<br>addressed. |
| LD ppp DG NP     | 1            | Load ppp degree in Register <b>NP</b> (New Position), Applies to current axis. Only valid, when Swing is addressed.    |
| GO               | 1            | Moves the current axis to NP                                                                                           |

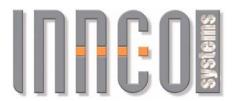

# 3.14 Compound Device Mast (CD: CDH, CDP, CDE)

#### **3.14.1 General**

- Supported devices
  - Compound Device
  - combined with three devices:

■ Device for Height (*CDH*): 0x4040

- Device for Polarisation (*CDP*) 0x6040
   Device for Elevation (*CDE*) 0x0440
- All values are transmitted in **CM** (cm) and **DG** (degree)
- Negative values are not possible
- Each axis of the positioner is controlled individually. Only one axis can be moved at a time. As long as **BU**=1, no new command will be carried out.

# 3.14.2 Register

| Addressing                             |                                                              |                                                                                                    |
|----------------------------------------|--------------------------------------------------------------|----------------------------------------------------------------------------------------------------|
| Command                                | Return Value                                                 | Description                                                                                              |
| LD h DV                                | h                                                            | Load Height-Axis, numerical addressing Valid values for x: 4                                             |
| <b>LD</b> p <b>DV</b>                  | p                                                            | Load Polarisation-Axis, numerical addressing Valid values for y: 8                                       |
| LD e DV                                | е                                                            | Load Elevation-Axis, numerical addressing Valid values for z: <b>12</b>                                  |
| LD CDHd DV<br>LD CDPd DV<br>LD CDEd DV | Index of CDHd,<br>CDPd, CDEd<br>from * <b>OPT?</b><br>return | Load Height-Axis<br>Load Polarisation-Axis<br>Load Elevation-Axis<br>Valid values for d: <b>1, 2, 3,</b> |

| Read Commands |              |                                                                                                    |
|---------------|--------------|----------------------------------------------------------------------------------------------------|
| Command       | Return Value | Description                                                                                                    |
| CP            | ррр          | ppp: Current position of the current axis in cm or degree (Only for Height and Elevation)                                                                                     |
| TA            | ррр          | ppp: Current position of Elevations axis in degree                                                                                                    |
| P?            | 0 oder 1     | Polarisation, 0: horizontal, 1: vertical                                                                                                    |
| MP            | ррр          | ppp: Position of the Height-Axis in cm<br>Changes the address to the Height-Axis of the<br>compound. All following commands will relate to the<br>Height-Axis of the compound |
| BU            | 0 or 1       | Motor Operational Status, current axis 0: Motor is off 1: Motor is on                                                                                                    |
| UL            | ppp:         | ppp: Upper limit, current axis, in cm/degree (Only for Height and Elevation)                                                                                                  |
| LL            | ppp:         | ppp: Lower limit, current axis, in cm/degree (Only for Height and Elevation)                                                                                                  |

Erlenweg 12, 92521 Schwarzenfeld/Germany Phone: +49 9435 301659 0 Fax: +49 9435 301659 99

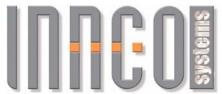

| Read Commands |        |                                                                                                    |
|---------------|--------|----------------------------------------------------------------------------------------------------|
| SP            | 1 to 8 | Speed of current axis. (Only for Height and Elevation)                                                     |
| NSP           | ppp    | Speed of the current axis. (Only for Height and Elevation) Height-Axis in cm/s, Elevation-Axis in degree/s |

| Write Commands | Write Commands |                                                                                                    |  |
|----------------|----------------|----------------------------------------------------------------------------------------------------|--|
| Command        | Return Value   | Description                                                                                                    |  |
| LD ppp CM UL   | ppp            | Sets upper limit of the height axis to ppp cm ppp must not be greater than the hardware limits and should not be less than the hardware's lower device limit. Only valid when height is addressed.           |  |
| LD ppp DG UL   | ppp            | Sets upper limit of the elevation axis to ppp degree ppp must not be greater than the hardware limits and should not be less than the hardware's lower device limit. Only valid when elevation is addressed. |  |
| LD ppp CM LL   | ppp            | Sets lower limit of the height axis to ppp cm ppp must not be less than the hardware limits and should not be greater than the hardware's upper device limit. Only valid when height is addressed.           |  |
| LD ppp DG LL   | ppp            | Sets lower limit of the elevation axis to ppp cm ppp must not be less than the hardware limits and should not be greater than the hardware's upper device limit. Only valid when elevation is addressed.     |  |
| LD s SP        | s              | Sets new speed for the currently selected axis:<br>Height or Elevation<br>Valid values for s: 1-8                                                                                                    |  |
| LD ppp NSP     | ррр            | Sets new speed for the currently selected axis. Height-axis in cm/s, Elevation-Axis in degree/s                                                                                                    |  |

| Control Commands |              |                                                                               |
|------------------|--------------|-------------------------------------------------------------------------------|
| Command          | Return Value | Description                                                                   |
| ST               | 1            | Stops all movements in all connected devices                                  |
| UP               | 1            | Moves the current axis in positive direction until the upper limit is reached |
| DN               | 1            | Moves the current axis in negative direction until the lower limit is reached |
| LD ppp CM NP     | 1            | Load ppp cm in Register <b>NP</b> (New Position), Applies to current axis     |
| GO               | 1            | Moves the current axis to NP                                                  |
| PV               | 1            | Set polarisation vertical                                                     |
| PH               | 1            | Set polarisation horizontal                                                   |

© innco systems GmbH Schwarzenfeld/Germany
Erlenweg 12, 92521 Schwarzenfeld/Germany Phone: +49 9435 301659 0 Fax: +49 9435 301659 99

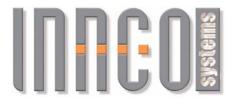

# 3.15 Tiltmast (TMP: TMPM, TMPE)

#### **3.15.1 General**

- Supported devices
  - o combined from two devices:

Device for Height/Polarisation (*TMPM*): 0x2341
 Device for Elevation (*TMPE*) 0x0141

- All values are transmitted in **CM** (cm), **DG** (degree) or **INT** (integer)
- Each axis of the Tiltmast is controlled individually. Only one axis can be moved at a time. As long as **BU**=1, no new command will be carried out.

# 3.15.2 Register

| Addressing                 |                                               |                                                                                      |
|----------------------------|-----------------------------------------------|--------------------------------------------------------------------------------------|
| Command                    | Return Value                                  | Description                                                                          |
| <i>LD</i> h <i>DV</i>      | h                                             | Load Height-Axis, numerical addressing Valid values for h: 0, 3, 6, 9, 12, 15        |
| LD e DV                    | е                                             | Load Elevation-Axis, numerical addressing Valid values for e: <i>3, 6, 9, 12, 15</i> |
| LD TMPMd DV<br>LD TMPEd DV | Index of TMPMd,<br>TMPEd from<br>*OPT? return | Load Height-Axis<br>Load Elevation-Axis<br>Valid values for d: <b>1, 2, 3,</b>       |

Erlenweg 12, 92521 Schwarzenfeld/Germany Phone: +49 9435 301659 0 Fax: +49 9435 301659 99 Email: info@inncosystems.com

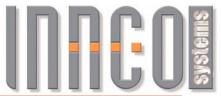

| Control Commands |              |                                                                                                    |
|------------------|--------------|----------------------------------------------------------------------------------------------------|
| Command          | Return Value | Description                                                                                                    |
| ST               | 1            | Stops all movements in all connected devices                                                                           |
| UP               | 1            | Moves the current axis in positive direction until the upper limit is reached                                          |
| DN               | 1            | Moves the current axis in negative direction until the lower limit is reached                                          |
| TF               | 1            | Swings downwards until the lower elevation limit is reached                                                            |
| TU               | 1            | Swings upwards until the upper elevation limit is reached                                                              |
| LD ppp CM NP     | 1            | Load ppp cm in Register <b>NP</b> (New Position), Applies to current axis. Only valid when height is addressed. †      |
| LD ppp DG NP     | 1            | Load ppp degree in Register <b>NP</b> (New Position), Applies to current axis. Only valid when elevation is addressed. |
| GO               | 1            | Moves the current axis to NP                                                                                           |
| PV               | 1            | Set polarisation vertical                                                                                              |
| PH               | 1            | Set polarisation horizontal                                                                                            |

<sup>†</sup> Height-axis is switchable between Antenna-Reference-Height and Mast-Height (see ATMH)

**<sup>‡</sup>** Value is mast-height

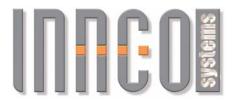

|         | Rea          | ad Commands                                                                                                    |
|---------|--------------|----------------------------------------------------------------------------------------------------|
| Command | Return Value | Description                                                                                                    |
| СР      | ррр          | ppp: Current position of the current axis in cm or degree (Only for Height and Elevation)                                        |
| TA      | ррр          | ppp: Current position of Elevations axis in degree                                                                               |
| P?      | 0 oder 1     | Polarisation, 0: horizontal, 1: vertical                                                                                         |
| MP      | ppp          | ppp: Position of the Height-Axis in cm<br>Changes to the Height-Axis. All following commands<br>will relate to the Height-Axis † |
| BU      | 0 or 1       | Motor Operational Status, current axis 0: Motor is off 1: Motor is on                                                            |
| UL      | ppp:         | ppp: Upper limit, current axis, in cm/degree (Only for Height and Elevation)                                                     |
| LL      | ppp:         | ppp: Lower limit, current axis, in cm/degree (Only for Height and Elevation)                                                     |
| SP      | 1 to 8       | Speed of current axis. (Only for Height and Elevation)                                                                           |
| NSP     | ррр          | Speed of the current axis. (Only for Height and Elevation) Height-Axis in cm/s, Elevation-Axis in degree/s                       |

<sup>†</sup> Height-axis is switchable between Antenna-Reference-Height and Mast-Height (see ATMH)

**<sup>‡</sup>** Value is mast-height

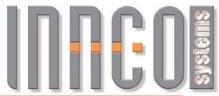

|                            | Write   | Commands                                                                                                    |
|----------------------------|---------|----------------------------------------------------------------------------------------------------|
| Command                    | Returns | Description                                                                                                    |
| LD ppp CM UL               | ppp     | Sets upper limit of the height axis to ppp cm ppp must not be greater than the hardware limits and should not be less than the hardware's lower device limit. Only valid when height is addressed. ‡           |
| LD ppp DG UL               | ppp     | Sets upper limit of the elevation axis to ppp degree ppp must not be greater than the hardware limits and should not be less than the hardware's lower device limit. Only valid when elevation is addressed.   |
| LD ppp CM LL               | ррр     | Sets lower limit of the height axis to ppp cm ppp must not be less than the hardware limits and should not be greater than the hardware's upper device limit. Only valid when height is addressed. ‡           |
| LD ppp DG LL               | ррр     | Sets lower limit of the elevation axis to ppp cm ppp must not be less than the hardware limits and should not be greater than the hardware's upper device limit. Only valid when elevation is addressed.       |
| <i>LD</i> ppp <i>DG TL</i> | ррр     | Sets limit of the Elevation-Axis to ppp degrees Elevation Limit: Maximum deviation of the horizontal position in degrees upwards and downwards. ppp must not exceed the hardware limits of the Elevation-Axis. |
| LD s SP                    | S       | Sets new speed for the currently selected axis:<br>Height or Elevation<br>Valid values for s: <b>1-8</b>                                                                                                    |
| LD ppp NSP                 | ppp     | Sets new speed for the currently selected axis. Height-axis in cm/s, Elevation-Axis in degree/s                                                                                                    |

<sup>†</sup> Height-axis is switchable between Antenna-Reference-Height and Mast-Height (see ATMH)

**<sup>‡</sup>** Value is mast-height

|               | Writ    | e Commands Antenna-Protection                                                                                                    |
|---------------|---------|----------------------------------------------------------------------------------------------------|
| Command       | Returns | Description                                                                                                    |
| LD ppp CM APH | ppp     | Set Antenna-Protection Height to ppp cm<br>Should not be bigger than upper, and not smaller than lower<br>hardware-limit of height axis ‡ |
| LD ppp DG APT | ppp     | Set Antenna-Protection Tilt to ppp degree<br>Should not be bigger than upper, and not smaller than lower<br>hardware-limit of tilt axis   |
| LD iii INT AP | iii     | Switch Antenna-Protection off LD 0 INT AP  Switch Antenna-Protection on: LD 1 INT AP                                                      |

<sup>†</sup> Height-axis is switchable between Antenna-Reference-Height and Mast-Height (see ATMH)

Erlenweg 12, 92521 Schwarzenfeld/Germany Phone: +49 9435 301659 0 Fax: +49 9435 301659 99

**<sup>‡</sup>** Value is mast-height

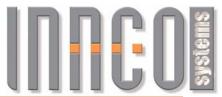

| Write Commands AUTO-TILT |         |                                                                                                    |  |
|--------------------------|---------|----------------------------------------------------------------------------------------------------|--|
| Command                  | Returns | Description                                                                                                    |  |
| LD iii INT AT            | iii     | Switch AUTO-TILT off: LD 0 INT AT Warning: This disables AUTO-DISTANCE as well  Switch AUTO-TILT on: LD 1 INT AT Warning: AUTO-TILT is only applied if the height-axis is moved                                              |  |
| LD iii INT ATMH          | iii     | Switch modus between Mast-Height and Antenna-Reference-Height  Set to Antenna-Reference-Height (default)  LD 0 INT ATMH  Warning: Only active if AUTO-TILT is switch on.  Set to Mast-Height  LD 1 INT ATMH                  |  |
| LD ppp CM DZ             | ppp     | Object-Setup: Object-Height Use this to set the Object-Height in cm.                                                                                                    |  |
| LD ppp CM ARP            | ррр     | Mast-Setup: Antenna-Reference-Point (ARP) Use this to set the Antenna-Reference-Length, the distance from the antenna-pivot-point to the antenna-reference-point in cm.                                                      |  |
| LD ppp CM DYMD           | ppp     | Mast-Setup distance (SETUP M-DISTANCE) Sets distance between Antenna-Reference-Point and Object in cm.  Attention: With regards to the SETUP M-DISTANCE please refer to the device-manual on how to properly setup the mast. |  |

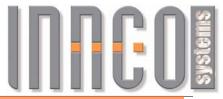

|                                                                                                    |         | 1111100                                                                                                    |  |  |  |
|----------------------------------------------------------------------------------------------------|---------|----------------------------------------------------------------------------------------------------|--|--|--|
| Write Commands AUTO-DISTANCE  (only TMP in combination with TMS, commands have to be sent to TMPE or TMPM device) |         |                                                                                                    |  |  |  |
| Command                                                                                                    | Returns | Description                                                                                                    |  |  |  |
| LD ppp CM MD                                                                                                    | ppp     | Set the measurement distance to ppp cm  If AUTO-DISTANCE is switched on, then the measurement distance will be used for the next GO command of the height axis (if possible)  Warning: Both AUTO-TILT and AUTO-DISTANCE must be switched on, and all values for AUTO-TILT must be set.  Alternatively the Measurement-Distance can be set in the TMS (see ADSP) |  |  |  |
| LD iii INT AD                                                                                                    | iii     | Switch AUTO-DISTANCE of LD 0 INT AD  Schaltet AUTO-DISTANCE on LD 1 INT AD Warning: AUTO-TILT must be switched on as well!                                                                                                    |  |  |  |
| LD iii INT ADSP                                                                                                   | iii     | Switch between Measuring-Distance and Slider-Position  Switch to Measuring-Distance (default) LD 0 INT ADSP  Switch to Slider-Position LD 1 INT ADSP                                                                                                    |  |  |  |

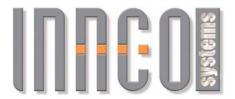

# 3.16 Tiltmast Slider (TMS), Tiltmast-Positioner Extension

# **3.16.1 General**

Supported devices

Tiltmast Slider: 0x4041

All values are transmitted in CM (Centimetres)

• Negative values are not possible

# 3.16.2 Register and Commands

| Addressing            |                                 |                                                                                                   |
|-----------------------|---------------------------------|---------------------------------------------------------------------------------------------------|
| Command               | Return Value                    | Description                                                                                       |
| <i>LD</i> d <i>DV</i> | d                               | Load Slider, numerical addressing Valid values for d: <b>2</b> , <b>6</b> , <b>10</b> , <b>14</b> |
| LD TMSd DV            | Index of TMSd from *OPT? return | Load Slider, named addressing Valid values for d: <b>1, 2, 3,</b>                                 |

Erlenweg 12, 92521 Schwarzenfeld/Germany Phone: +49 9435 301659 0 Fax: +49 9435 301659 99 Email: info@inncosystems.com

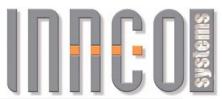

| Read Commands | 3       |                                                                                                    |
|---------------|---------|----------------------------------------------------------------------------------------------------|
| Command       | Returns | Description                                                                                                    |
| CP            | ppp     | ppp: Current Position in cm †                                                                                                |
| BU            | 0 or 1  | Motor Operational Status, return: 0: Motor is off 1: Motor is on                                                             |
| GP            | ppp     | ppp: Position in cm † Changes the address to the Tiltmast Slider. All following commands will relate to the Tiltmast Slider. |
| FL            | ppp     | ppp: Upper Limit in cm ‡                                                                                                    |
| BL            | ppp     | ppp: Lower Limit in cm ‡                                                                                                    |
| SP            | 1 to 8  | Current speed                                                                                                    |
| NSP           | ррр     | Current speed in cm/s                                                                                                    |

| Write Commands           |         |                                                                                                    |  |  |
|--------------------------|---------|----------------------------------------------------------------------------------------------------|--|--|
| Command                  | Returns | Description                                                                                                    |  |  |
| LD ppp CM BL             | ppp     | Sets upper limit to ppp cm ‡ This must not be greater than the hardware limits and should not be less than the hardware's lower device limit. |  |  |
| LD ppp CM FL             | ppp     | Sets lower limit to ppp cm ‡ This must not be less than the hardware limits and should not be greater than the hardware's upper device limit. |  |  |
| LD s SP                  | S       | Sets new speed for the device Valid values for s: 1-8                                                                                         |  |  |
| <i>LD</i> ppp <i>NSP</i> | ppp     | Sets new speed for the device in cm/s                                                                                                    |  |  |

| Control Commands           |         |                                                                                                    |  |
|----------------------------|---------|----------------------------------------------------------------------------------------------------|--|
| Command                    | Returns | Description                                                                                                  |  |
| ST                         | 1       | Stops all movements in all connected devices                                                                 |  |
| BA                         | 1       | Moves the tiltmast slider in a positive direction (commonly towards the object) until the limit is reached.  |  |
| FO                         | 1       | Moves the tilstmast slider in negative direction (commonly away from the object) until the limit is reached. |  |
| <i>LD</i> ppp <i>CM NP</i> | 1       | Load ppp cm in Register <b>NP</b> (New Position) †                                                           |  |
| GO                         | 1       | Moves the tiltmast slider to NP †                                                                            |  |

<sup>†</sup> Axis is switchable between Measurement-Distance and Slider-Position (see ADSP at TMP)

**<sup>‡</sup>** Value relates to Slider-Position

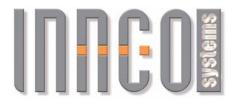

# 4 Examples

#### 4.1 \*OPT? Command

Sent Command Answer from CO3000

\*OPT? MA1,DT1,0,0,X1,0,0,0,Y1,0,0,0,Z1,0,0,0

// Meaning: Mast, rotary table and XYZ-Pos. Are connected

LD DT1 DV 1 // Same effects as LD 1 DV

**LD Z1 DV** 12 // Load Z-axis of the XYZ Positioner

Note:

If two devices of the same type are attached to the CO3000, the devices are numbered in order. This number remains even if the device is later disconnected from the CO3000.

Example: two masts MA1, MA2; a rotary table DS1

1. MA1, MA2 and DS1 are attached to the CO3000

Sent Command Answer from CO3000

\*OPT? MA1,0,0,DS1,MA2,0,0,0,0,0,0,0,0,0,0

2. MA1 is removed, MA2 and DS1 remain attached to the CO3000

Sent Command Answer from CO3000

\*OPT? MA2,0,0,DS1,0,0,0,0,0,0,0,0,0,0,0

#### 4.2 Addressing (LD n DV, LD d DV)

Sent Command Answer from CO3000

LD DT3 DV 5 // Loading rotary table No.3 was successful, Rotary table is

// on Index 5. i.e. it can also be loaded with LD 5 DV

// Index 1 is already occupied.

**LD 5 DV 5** // Equivalent to LD DT3 DV

# 4.3 Reading current position (CP)

Sent Command Answer from CO3000

 LD X1 DV
 4
 // Load XYZ-Pos, X-Axis

 CP
 123.4
 // Current Position at 123,4cm

 LD Y1 DV
 8
 // Load XYZ-Pos. Y-Axis

 CP
 42.0
 // Current Position at 42,0cm

 LD Z1 DV
 12
 // Load XYZ-Pos, Z-Axis

 CP
 31.4
 // Current Position at 31,4cm

Erlenweg 12, 92521 Schwarzenfeld/Germany Phone: +49 9435 301659 0 Fax: +49 9435 301659 99

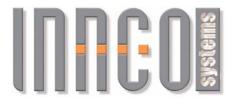

#### 4.4 Moving axes (NP, GO, UP, ...)

Move the X-Axis of a mast

Sent Command Answer from CO3000 LD MA1 DV 1 // Load Mast1

**UP** 1 // Move Mast MA1 to Limit (UL)

**BU**1 // 1: Mast moves
// repeat BU

BU 0 // 0: Mast has reached Limit UL

Move rotary table to NP (New Position)

Sent Command Answer from CO3000

LD DT1 DV 1 //

LD 99.1 DG NP GO 1 // Move rotary table to position 99.1 degrees

**BU** 1 // 1: Rotary table moves

// repeat BU

**BU 0**// 0: Rotary table has reached NP **CP 99.1**// Rotary table is at 99.1 degrees

Commands can also be written separately.

Sent Command Answer from CO3000

**LD 120 DG 120**// Load 120.0 degrees into the unit register "Degrees"

NP 1 // Load 120.0 degrees into the NP Register
GO 1 // Move the current axis to 120.0 degrees

**BU** 1 // 1: Rotary table moves

// repeat BU

**BU 0**// 0: Rotary table has reached NP **120.0**// Rotary table is at 120 degrees

Erlenweg 12, 92521 Schwarzenfeld/Germany Phone: +49 9435 301659 0 Fax: +49 9435 301659 99 Email: info@inncosystems.com

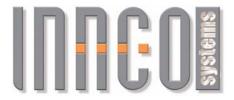

# 4.5 Error messages

| Sent Command    | Answer from CO3000 |                                                 |
|-----------------|--------------------|-------------------------------------------------|
| LD DT2 DV       |                    | // Error, rotary table DT2 does not exist       |
| LD DT1 DV       | 1                  | // Rotary table DT1 successfully loaded         |
| LD 150 CM NP GO | E-V                | // Wrong value. CM not allowed for rotary table |
| LD1DV           | E - S              | // Wrong Syntax, spaces are missing             |
| LD FOO          | E-S                | // Wrong Syntax, FOO unknown                    |
| FOO 1 DV        | E - S              | // Wrong Syntax, FOO unknown                    |
| LD 99,2 CM      | E - S              | // Wrong Syntax, commas not allowed             |
|                 |                    |                                                 |

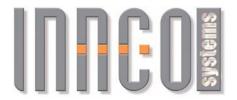

# 4.6 Setting a Register

In this example, the lower user limit is being changed.

| Sent Command  | Answer from CO3000 |                                                  |
|---------------|--------------------|--------------------------------------------------|
| LD DT1 DV     | 1                  | // Load rotary table DT1                         |
| WL            | 400                | // Read upper limit -> 400 degrees               |
| CL            | -200               | // Read lower limit -> -200 degrees              |
| LD -150 DG CL | -150               | // Sets lower limit to -150 degrees (User limit) |
| CL            | -150               | // Read lower limit -> -150 degrees              |

#### 4.7 Polarisation

| Sent Command | Answer from CO3000 |                                                    |  |
|--------------|--------------------|----------------------------------------------------|--|
| LD MA1 DV    | 1                  | // Load Mast MA1 via named addressing              |  |
| P?           | 1                  | // Read polarisation 1: Polarisation is horizontal |  |
| PV           | 1                  | // Polarise to vertical                            |  |
| BU           | 1                  | // Motor is running for polarisation // repeat BU  |  |
| BU           | 0                  | // Polarisation is complete                        |  |

Erlenweg 12, 92521 Schwarzenfeld/Germany Phone: +49 9435 301659 0 Fax: +49 9435 301659 99 Email: info@inncosystems.com